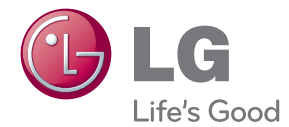

# ΕΓΧΕΙΡΙΔΙΟ ΧΡΗΣΤΗ Σύστημα Blu-ray™/ DVD Home Cinema System

Διαβάστε το παρόν εγχειρίδιο προσεκτικά πριν χρησιμοποιήσετε τη συσκευή και διατηρήστε το για μελλοντική αναφορά.

BH4120S (BH4120S, S42S2-S, S42S1-W)

P/NO : SAC35376303

# <span id="page-1-0"></span>**Στοιχεία σχετικά με την ασφάλεια**

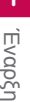

#### **ΠΡΟΣΟΧΗ ΚΙΝΔΥΝΟΣ ΗΛΕΚΤΡΟΠΛΗΞΙΑΣ ΜΗΝ ΑΝΟΙΓΕΤΕ**

**ΠΡΟΣΟΧΗ:** ΓΙΑ ΤΟΝ ΠΕΡΙΟΡΙΣΜΟ ΤΟΥ ΚΙΝΔΥΝΟΥ ΗΛΕΚΤΡΟΠΛΗΞΙΑΣ ΜΗΝ ΑΝΟΙΓΕΤΕ ΤΟ ΚΑΛΥΜΜΑ (Ή ΤΗΝ ΠΛΑΤΗ), ΔΕΝ ΠΕΡΙΕΧΕΙ ΕΞΑΡΤΗΜΑΤΑ ΕΠΙΔΕΧΟΜΕΝΑ ΣΥΝΤΗΡΗΣΗΣ ΑΠΟ ΤΟ ΧΡΗΣΤΗ, ΓΙΑ ΕΠΙΣΚΕΥΗ ΕΠΙΚΟΙΝΩΝΗΣΤΕ ΜΕ ΕΞΕΙΔΙΚΕΥΜΕΝΟ ΠΡΟΣΩΠΙΚΟ.

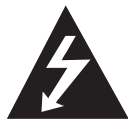

Το σύμβολο του βέλους σε σχήμα αστραπής μέσα σε τριγωνικό πλαίσιο προειδοποιεί τον χρήστη για παρουσία «επικίνδυνης τάσης» χωρίς μόνωση στο εσωτερικό του

προϊόντος η οποία μπορεί να είναι αρκετά μεγάλου μεγέθους για να προκαλέσει ηλεκτροπληξία.

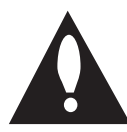

Το θαυμαστικό μέσα σε τριγωνικό πλαίσιο προειδοποιεί τον χρήστη ότι πρόκειται για σημαντικές οδηγίες λειτουργίας και συντήρησης στο εγχειρίδιο που παρέχεται μαζί με το

προϊόν.

**ΠΡΟΕΙΔΟΠΟΙΗΣΗ:** ΓΙΑ ΝΑ ΑΠΟΤΡΕΨΕΤΕ ΟΠΟΙΟΝΔΗΠΟΤΕ ΚΙΝΔΥΝΟ ΠΥΡΚΑΓΙΑΣ Ή ΗΛΕΚΤΡΟΠΛΗΞΙΑΣ, ΜΗΝ ΕΚΘΕΤΕΤΕ ΤΟ ΠΡΟΪΟΝ ΣΕ ΒΡΟΧΗ Ή ΥΓΡΑΣΙΑ.

**ΠΡΟΕΙΔΟΠΟΙΗΣΗ:** Μην τοποθετείτε τη συσκευή σε περιορισμένους χώρους, όπως βιβλιοθήκες και παρόμοια έπιπλα.

**ΠΡΟΣΟΧΗ:** Μη φράζετε τα ανοίγματα αερισμού. Εγκαταστήστε σύμφωνα με τις οδηγίες του κατασκευαστή.

Οι οπές και τα ανοίγματα στο περίβλημα παρέχονται για αερισμό και για να διασφαλιστεί η αξιόπιστη λειτουργία του προϊόντος και η προστασία του από τυχόν υπερθέρμανση. Τα ανοίγματα δεν θα πρέπει ποτέ να εμποδίζονται, κάτι που συμβαίνει, για παράδειγμα, όταν τοποθετείτε το προϊόν σε κρεβάτι, καναπέ, χαλί ή άλλη παρόμοια επιφάνεια. Αυτό το προϊόν δεν θα πρέπει να τοποθετείται μέσα σε κλειστή θέση, όπως μια βιβλιοθήκη ή μια ραφιέρα, εκτός αν παρέχεται κατάλληλος εξαερισμός ή ακολουθούνται οι οδηγίες του κατασκευαστή.

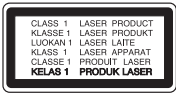

**ΠΡΟΣΟΧΗ:** ΚΑΤΗΓΟΡΙΑ 1Μ. ΟΡΑΤΗ ΚΑΙ ΑΟΡΑΤΗ ΑΚΤΙΝΟΒΟΛΙΑ 1Μ ΟΤΑΝ ΕΙΝΑΙ ΑΝΟΙΚΤΟ. ΜΗΝ ΚΟΙΤΑΤΕ ΑΠ' ΕΥΘΕΙΑΣ ΜΕ ΤΑ ΟΠΤΙΚΑ ΕΞΑΡΤΗΜΑΤΑ

Η χρήση άλλων ελέγχων, ρυθμίσεων, ή η τέλεση διαδικασιών διαφορετικών των όσων ορίζονται στο παρόν, ενδέχεται να επιφέρει έκθεση σε επικίνδυνη ακτινοβολία.

#### **ΠΡΟΣΟΧΗ όσον αφορά στο καλώδιο ρεύματος**

Οι περισσότερες συσκευές θα πρέπει να τοποθετούνται σε αποκλειστικό κύκλωμα.

Αυτό σημαίνει ότι πρέπει να χρησιμοποιείται ένα μοναδικό κύκλωμα πρίζας που θα τροφοδοτεί μόνο τη συγκεκριμένη συσκευή και δεν θα υπάρχουν άλλα κυκλώματα ή διακλαδώσεις. Διαβάστε τη σελίδα προδιαγραφών του παρόντος εγχειριδίου για να βεβαιωθείτε. Μην υπερφορτώνετε πρίζες τοίχου. Οι υπερφορτωμένες πρίζες τοίχου, οι χαλαρές ή χαλασμένες πρίζες τοίχου, καλώδια επέκτασης, φθαρμένα καλώδια ρεύματος ή κατεστραμμένη μόνωση καλωδίων προκαλούν επικίνδυνες καταστάσεις. Οποιαδήποτε από αυτές τις συνθήκες θα μπορούσε να οδηγήσει σε ηλεκτροπληξία ή πυρκαγιά. Ελέγχετε τακτικά το καλώδιο της συσκευής σας και σε περίπτωση που η εμφάνισή του υποδεικνύει βλάβη ή φθορά, αφαιρέστε το από την πρίζα, διακόψτε τη χρήση της συσκευής και αντικαταστήστε το καλώδιο με ένα γνήσιο εξάρτημα από εξουσιοδοτημένο κέντρο επιδιορθώσεων. Προστατέψτε το καλώδιο ρεύματος από φυσική ή μηχανική καταπόνηση, όπως η συστροφή, η δημιουργία κόμπων, η διάτρηση, την παγίδευση από πόρτα ή το πάτημά του. Προσέξτε ιδιαίτερα τα βύσματα, τις πρίζες τοίχου και το σημείο από το οποίο το καλώδιο βγαίνει από τη συσκευή. Για να διακόψετε την παροχή ρεύματος, αφαιρέστε το βύσμα του καλωδίου παροχής από την πρίζα. Όταν εγκαθιστάτε το προϊόν, βεβαιωθείτε ότι το βύσμα προσπελαύνεται εύκολα.

Αυτή η συσκευή διαθέτει φορητή μπαταρία ή συσσωρευτή.

#### **Σωστός τρόπος για την αφαίρεση της μπαταρίας ή της συστοιχίας μπαταριών από**

**τη συσκευή:** Αφαιρέστε την παλιά μπαταρία ή συστοιχία μπαταριών και ακολουθήστε τα βήματα της εγκατάστασης με αντίστροφη σειρά. Για να αποτραπεί μόλυνση του περιβάλλοντος και πρόκληση πιθανής απειλής στην υγεία ανθρώπων και ζώων, θα πρέπει να εναποθέσετε την παλιά μπαταρία σε κατάλληλη θήκη στα καθορισμένα σημεία συλλογής. Μην πετάτε τις μπαταρίες μαζί με άλλα οικιακά απορρίμματα. Συνίσταται η χρήση των τοπικών, δωρεάν συστημάτων διάθεσης απορριμάτων για μπαταρίες και συσσωρευτές. Η μπαταρία δεν θα πρέπει να εκτίθεται σε υπερβολική θέρμανση, όπως ηλιακή ακτινοβολία, φλόγα και τα συναφή.

**ΠΡΟΣΟΧΗ:** Μην αφήνετε υγρά να στάζουν ή να πιτσιλάνε πάνω στη συσκευή και μην τοποθετείτε αντικείμενα με υγρά, όπως βάζα, πάνω στη συσκευή.

#### **Απόρριψη τη παλιά σα συσκευή**

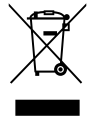

1. Όταν ένα προϊόν διαθέτει το δύμβολο ενό διαγραμμένου κάλαθου απορριμμάτων, τότε το προϊόν καλύπτεται από την Ευρωπαϊκή Οδηγία 2002/96/ΕΟΚ.

- 2. Η απόρριψη όλων των ηλεκτρικών και ηλεκτρονικών προϊόντων πρέπει να γίνεται χωριστά από τα γενικά οικιακά απορρίμματα μέσω καθορισμένων εγκαταστάσεων συλλογή απορριμμάτων, οι οποίε έχουν δημιουργηθεί είτε από την κυβέρνηση ή από τι τοπικέ αρχέ.
- 3. Η σωστή απόρριψη τη παλιά σα συσκευή θα βοηθήσει στην αποτροπή πιθανών αρνητικών συνπειών ω προ το περιβάλλον και την υγεία του ανθρώπου.
- 4. Για πιο λεπτομερεί πληροφορίε σχετικά με την απόρριψη τη παλιά σα συσκευή, επικοινωνήστε με το αρμόδιο τοπικό γραφείο, υπηρεσία διάθεση οικιακών απορριμμάτων ή το μαγαξί από το οποίο αγοράσατε το προϊόν.

#### **Απόρριψη παλιών μπαταριών / συσσωρευτών**

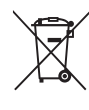

- 1. Όταν το σύμβολο με τον διαγραμμένο τροχοφόρο κάδο απορριμμάτων βρίσκεται επάνω σε μπαταρίες / συσσωρευτές του προϊόντος, αυτό σημαίνει ότι καλύπτονται από την Ευρωπαϊκή Οδηγία 2006/66/ΕC.
- 2. Αυτό το σύμβολο ενδέχεται να συνδυάζεται με χημικά σύμβολα για υδράργυρο (Hg), καδμίο (Cd) ή μόλυβδο (Pb) εάν η μπαταρία περιέχει περισσότερο από 0,0005% υδράργυρο, 0,002% κάδμιο ή 0,004% μόλυβδο.
- 3. Όλες οι μπαταρίες / συσσωρευτές θα πρέπει να απορρίπτονται χωριστά από τα οικιακά απορρίμματα, στις προβλεπόμενες εγκαταστάσεις συλλογής που έχει δημιουργήσει το κράτος ή οι τοπικές αρχές.
- 4. Η σωστή απόρριψη των παλιών μπαταριών / συσσωρευτών συμβάλλει στην πρόληψη αρνητικών επιπτώσεων για το περιβάλλον, τα ζώα και την υγεία των ανθρώπων.
- 5. Για αναλυτικότερες πληροφορίες σχετικά με την απόρριψη των παλιών μπαταριών / συσσωρευτών, επικοινωνήστε με το δημαρχείο σας, την υπηρεσία αποκομιδής απορριμμάτων ή το κατάστημα όπου αγοράσατε το προϊόν.

Η LG Electronics δηλώνει ότι αυτά  $C \in$ τα προϊόντα πληρούν τις βασικές απαιτήσεις και άλλες σχετικές διατάξεις των οδηγιών 2004/108/ΕΚ, 2006/95/ΕΚ και 2009/125/EC .

> Παρακαλώ επικοινωνήστε στην παρακάτω διεύθυνση για την απόκτηση αντίγραφου της ΔΣ (Δήλωσης Συμμόρφωσης).

#### **Κέντρο Ευρωπαϊκών Προτύπων:**

Krijgsman 1, 1186 DM Amstelveen, The Netherlands

y Παρακαλούμε σημειώστε ότι αυτό ΔΕΝ αποτελεί τηλεφωνικό κέντρο για σέρβις. Όσον αφορά τις πληροφορίες για το σέρβις καταναλωτών, ανατρέξτε στην κάρτα Εγγύησης ή επικοινωνήστε με το διανομέα που αγοράσατε το προϊόν.

### **Σημειώσεις για την πνευματική ιδιοκτησία**

- Καθώς το AACS (Advanced Access Content System) είναι εγκεκριμένο ως σύστημα προστασίας περιεχομένου για την μορφή Δίσκου Blu-Ray, όμοιο με τη χρήση του CSS (Content Scramble System) για μορφή DVD, επιβάλλονται κάποιοι περιορισμοί κατά την αναπαραγωγή, την έξοδο του αναλογικού σήματος κλπ, του περιεχομένου που προστατεύεται κατά AACS. Η λειτουργία αυτού του προϊόντος και οι περιορισμοί σε αυτό το προϊόν ενδέχεται να διαφέρουν ανάλογα με το χρόνο αγοράς, καθώς υπάρχει η πιθανότητα αυτοί οι περιορισμοί να έχουν υιοθετηθεί και/ή μεταβληθεί μετά την παραγωγή του.
- y Επιπλέον, τα Σήματα BD-ROM και BD+ χρησιμοποιούνται επιπλέον ως συστήματα προστασίας περιεχομένου για την μορφή Δίσκου Blu-ray, το οποίο επιβάλλει κάποιους περιορισμούς συμπεριλαμβανομένων περιορισμών στην αναπαραγωγή για προστατευόμενα περιεχόμενα με τα Σήματα BD-ROM Mark ή/και BD+. Για περισσότερες πληροφορίες σχετικά με τα συστήματα AACS, BD-ROM Mark, BD+, ή με αυτό το προϊόν, απευθυνθείτε σε ένα εξουσιοδοτημένο κέντρο εξυπηρέτησης πελατών.
- y Πολλοί δίσκοι BD-ROM/DVD κωδικοποιούνται με προστασία αντιγραφής. Για αυτόν το λόγο, θα πρέπει να συνδέετε τη συσκευή μόνο με την τηλεόραση, όχι με μια συσκευή βίντεο VCR. Η σύνδεση με ένα VCR έχει ως αποτέλεσμα την προβολή παραμορφωμένης εικόνας από δίσκους με προστασία αντιγραφής.
- Αυτό το προϊόν ενσωματώνει τεχνολογία που προστατεύεται από πνευματικά δικαιώματα και από αμερικανικές ευρεσιτεχνίες και άλλα δικαιώματα πνευματικής ιδιοκτησίας. Η χρήση αυτής της τεχνολογίας προστασίας πνευματικών δικαιωμάτων πρέπει να διαθέτει έγκριση της Macrovision και προορίζεται μόνο για οικιακή χρήση και άλλες περιορισμένες χρήσεις προβολής, εκτός αν υπάρχει διαφορετική άδεια της Macrovision. Απαγορεύονται η αποσυναρμολόγηση και η ανάστροφη μηχανική.
- Σύμφωνα με τους νόμους περί πνευματικής ιδιοκτησίας των Η.Π.Α. και άλλων χωρών, η μη εξουσιοδοτημένη εγγραφή, χρήση, προβολή, διανομή ή διασκευή τηλεοπτικών προγραμμάτων, βιντεοταινιών, δίσκων BD-ROM, DVD, CD και άλλου υλικού ενδεχομένως να σας βαρύνει με αστική και/ή εγκληματική υπαιτιότητα.

### **Σημαντική σημείωση για σύστημα χρώματος τηλεοράσεων**

Το σύστημα χρώματος αυτής της συσκευής διαφέρει ανάλογα με τους δίσκους που αναπαράγονται κάθε στιγμή.

Για παράδειγμα, όταν η συσκευή αναπαράγει δίσκο που έχει εγγραφεί στο σύστημα χρωμάτων NTSC, η εικόνα εξάγεται ως σήμα NTSC.

Μόνο μια τηλεόραση που υποστηρίζει πολλαπλά συστήματα χρώματος μπορεί να λάβει όλα τα σήματα που εξάγονται από τη συσκευή.

- Εάν διαθέτετε μια τηλεόραση με σύστημα χρώματος PAL, θα βλέπετε παραμορφωμένες εικόνες όταν χρησιμοποιείτε δίσκους ή υλικό βίντεο που έχει εγγραφεί με το σύστημα NTSC.
- y Μια τηλεόραση που υποστηρίζει πολλαπλά συστήματα χρώματος αλλάζει αυτόματα το σύστημα χρώματος ανάλογα με τα σήματα εισόδου. Σε περίπτωση που το σύστημα χρώματος δεν αλλάζει αυτόματα, σβήστε και ανάψτε ξανά την τηλεόραση και τότε θα αρχίσουν να προβάλλονται κανονικές εικόνες στην οθόνη.
- Ακόμα κι αν ένας δίσκος που έχει εγγραφεί στο σύστημα NTSC προβάλλεται καλά στην τηλεόρασή σας, δεν είναι βέβαιο ότι αυτό το υλικό θα εγγραφεί σωστά στη συσκευή εγγραφής σας.

# **Πίνακας Περιεχομένων**

# **[Έναρξη](#page-1-0)**

- [Στοιχεία σχετικά με την ασφάλεια](#page-1-0)
- [Εισαγωγή](#page-7-0)
- [Αναπαράξιμοι Δίσκοι και σύμβολα](#page-7-0)  [που χρησιμοποιούνται σε αυτό το](#page-7-0)  [εγχειρίδιο](#page-7-0)
- [Σχετικά με την εμφάνιση του](#page-8-0)  [συμβόλου "](#page-8-0) $O$ "
- [Σημειώσεις συμβατότητας](#page-8-0)
- [Απαιτήσεις αρχείου](#page-9-0)
- [AVCHD \(Advanced Video Codec High](#page-10-0)  [Definition\)](#page-10-0)
- [Συγκεκριμένες Απαιτήσεις Συστήματος](#page-11-0)
- [Κωδικός περιοχής](#page-11-0)
- [Επιλογή συστήματος](#page-11-0)
- [Τηλεχειριστήριο](#page-12-0)
- [Μπροστινό πάνελ](#page-13-0)
- [Πίσω πάνελ](#page-14-0)

### **[Σύνδεση](#page-15-0)**

- [Τοποθέτηση του συστήματος](#page-15-0)
- [Σύνδεση ηχείων](#page-16-0)
- [Σύνδεση των ηχείων στον](#page-16-0)  [αναπαραγωγέα](#page-16-0)
- [Συνδέσεις με την τηλεόρασή σας](#page-17-0)
- [Σύνδεση HDMI](#page-17-0)
- [Σύνδεση εικόνας](#page-18-0)
- [Ρύθμιση ανάλυσης](#page-19-0)
- [Σύνδεση κεραίας](#page-20-0)
- [Συνδέσεις με εξωτερική συσκευή](#page-20-0)
- [Βοηθητική σύνδεση AUX](#page-20-0)
- [Σύνδεση ΘΥΡΑΣ ΙΝ](#page-21-0)
- [Σύνδεση συσκευής USB](#page-21-0)
- [Αναπαραγωγή περιεχομένου της](#page-21-0)  [συσκευής USB](#page-21-0)

# **[Ρυθμίσεις Συστήματος](#page-23-0)**

[Ρυθμίσεις](#page-23-0)

- [Αρχικές ρυθμίσεις](#page-23-0)
- [Προσαρμογή των ρυθμίσεων](#page-24-0)  [εγκατάστασης](#page-24-0)
- [Μενού \[ΕΜΦΑΝΙΣΗ\]](#page-24-0)
- [Μενού \[ΓΛΩΣΣΑ\]](#page-26-0)
- [Μενού \[ΗΧΟΣ\]](#page-26-0)
- [Μενού \[ΚΛΕΙΔΩΜΑ\]](#page-28-0)
- [Μενού \[ΑΛΛΑ\]](#page-29-0)
- [Ηχητικά Εφέ](#page-30-0)

# **[Λειτουργία](#page-31-0)**

- [Γενικές λειτουργίες αναπαραγωγής](#page-31-0)
- [Χρήση του μενού \[HOME\]](#page-31-0)
- [Αναπαραγωγή δίσκων](#page-31-0)
- [Αναπαραγωγή αρχείου σε συσκευή](#page-31-0)  [δίσκου/USB](#page-31-0)
- [Βασικές λειτουργίες για το](#page-32-0)  [περιεχόμενο εικόνας και ήχου](#page-32-0)
- [Βασικές λειτουργίες για περιεχόμενο](#page-32-0)  [φωτογραφιών](#page-32-0)
- [Χρήση του μενού του δίσκου](#page-32-0)
- [Συνέχιση αναπαραγωγής](#page-33-0)
- [Μνήμη τελευταίας σκηνής](#page-33-0)
- [Προχωρημένες λειτουργίες](#page-33-0)  [αναπαραγωγής](#page-33-0)
- [Επανάληψηαναπαραγωγής](#page-33-0)
- [Επανάληψη ενός συγκεκριμένου](#page-34-0)  [τμήματος](#page-34-0)
- [Προβολή πληροφοριών περιεχομένου](#page-34-0)
- [Αλλαγή της προβολής της λίστας](#page-34-0)  [περιεχομένων](#page-34-0)
- [Επιλογή αρχείου υπότιτλων](#page-35-0)
- [Επιλογές προβολής φωτογραφιών](#page-35-0)
- [Ακρόαση μουσικής κατά την](#page-36-0)  [παρουσίαση](#page-36-0)
- [Ενδείξεις στην οθόνη](#page-37-0)
- [Προβολή πληροφοριών περιεχομένου](#page-37-0)  [στην οθόνη](#page-37-0)
- [Αναπαραγωγή από επιλεγμένο](#page-38-0)  [χρονικό σημείο](#page-38-0)
- [Επιλογή γλώσσας υπότιτλων](#page-38-0)
- [Ακρόαση διαφορετικού ήχου](#page-38-0)
- [Παρακολούθηση από διαφορετική](#page-38-0)  [γωνία](#page-38-0)
- [Αλλαγή της αναλογίας πλευρών](#page-39-0)  [τηλεόρασης](#page-39-0)

- [Αλλαγή σελίδας κωδικού υπότιτλων](#page-39-0)
- [Αλλαγή κατάστασης εικόνας](#page-39-0)
- [Λειτουργίες Ραδιοφώνου](#page-40-0)
- [Ακρόαση του ράδιου](#page-40-0)
- [Αποθήκευση Ραδιοφωνικών Σταθμών](#page-40-0)
- [Διαγραφή αποθηκευμένου σταθμού](#page-40-0)
- [Διαγραφή όλων των αποθηκευμένων](#page-40-0)  [σταθμών](#page-40-0)
- [Βελτίωση της κακής λήψης FM](#page-40-0)
- [Δείτε πληροφορίες για έναν](#page-40-0)  [ραδιοφωνικό σταθμό](#page-40-0)

### **[Επίλυση προβλημάτων](#page-41-0)**

- [Επίλυση προβλημάτων](#page-41-0)
- [Γενικά](#page-41-0)
- [Εικόνα](#page-42-0)
- [Ήχος](#page-42-0)
- [Υποστήριξη πελατών](#page-42-0)
- [Ειδοποίηση λογισμικού ανοικτής](#page-42-0)  [πηγής](#page-42-0)

### **[Παράρτημα](#page-43-0)**

- [Έλεγχος τηλεόρασης με το παρεχόμενο](#page-43-0)  [τηλεχειριστήριο](#page-43-0)
- [Ρύθμιση του τηλεχειριστηρίου για](#page-43-0)  [έλεγχο της τηλεόρασης](#page-43-0)
- [Λίστα κωδικών περιοχών](#page-44-0)
- [Λίστα κωδικών γλωσσών](#page-45-0)
- [Εμπορικά σήματα και Άδειες χρήσης](#page-46-0)
- [Προδιαγραφές εξόδου ήχου](#page-48-0)
- [Προδιαγραφές](#page-49-0)
- [Συντήρηση](#page-51-0)
- [Χειρισμός της συσκευής](#page-51-0)
- [Σημειώσεις σχετικά με τους δίσκους](#page-51-0)

# <span id="page-7-0"></span>**Εισαγωγή**

# **Αναπαράξιμοι Δίσκοι και σύμβολα που χρησιμοποιούνται σε αυτό το εγχειρίδιο**

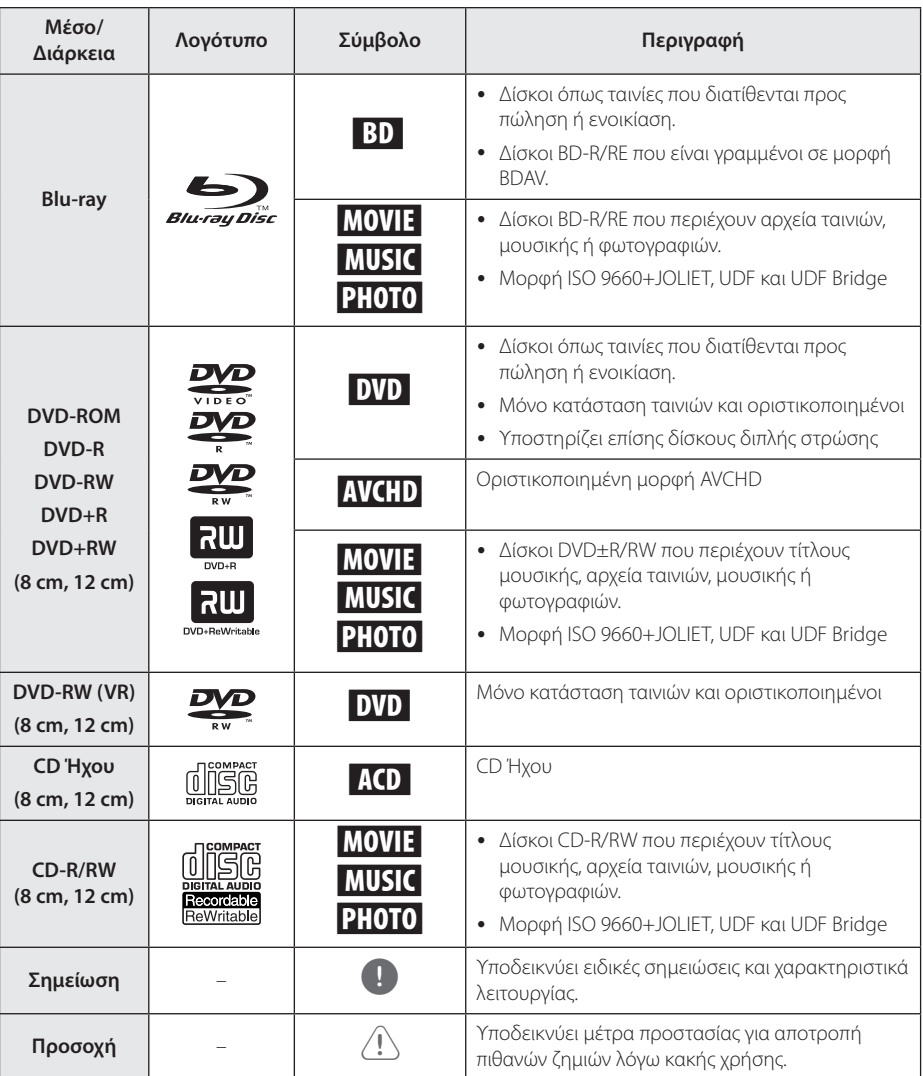

- y Ανάλογα με τις συνθήκες του εξοπλισμού εγγραφής ή τον ίδιο το δίσκο CD-R/RW (ή DVD-R/RW), κάποιοι δίσκοι CD-R/RW (ή DVD±R/±RW) μπορεί να μην αναπαράγονται από τη μονάδα.
- Ανάλογα με το λογισμικό εγγραφή & τη διαδικασία οριστικοποίησης, ορισμένοι δίσκοι που έχουν εγγραφεί (CD-R/RW ή DVD±R/RW, BD-R/RE) μπορεί να μην αναπαράγονται από τη μονάδα.
- y Δίσκοι BD-R/RE, DVD±R/RW και CD-R/RW που έχουν εγγραφεί σε προσωπικό υπολογιστή ή σε συσκευή DVD ή CD Recorder μπορεί να μην αναπαράγονται από τη μονάδα αν ο δίσκος είναι κατεστραμμένος ή βρώμικος ή υπάρχει βρωμιά ή συμπύκνωση υγρασίας στον αναγνώστη της μονάδας.
- Εάν γράψετε ένα δίσκο χρησιμοποιώντας προσωπικό υπολογιστή, ακόμα κι αν η εγγραφή γίνει σε μια συμβατική μορφή, υπάρχει η πιθανότητα να μην γίνεται αναπαραγωγή, εξαιτίας των ρυθμίσεων του λογισμικού εφαρμογής που χρησιμοποιήθηκε για τη δημιουργία του δίσκου. (Για περισσότερες πληροφορίες, απευθυνθείτε στον προμηθευτή του λογισμικού.)
- Αυτή η συσκευή απαιτεί από τους δίσκους και τις εγγραφές να ικανοποιούν ορισμένα τεχνικά πρότυπα προκειμένου να διασφαλίζεται η βέλτιστη ποιότητα αναπαραγωγής.
- y Οι προεγγεγραμμένοι δίσκοι DVD συμβαδίζουν αυτόματα με αυτά τα πρότυπα. Υπάρχουν πολλοί διαφορετικοί τύποι μορφών δίσκου με δυνατότητα εγγραφής (όπως δίσκοι CD-R που περιέχουν αρχεία MP3 ή WMA) και αυτοί απαιτούν ορισμένες προϋπάρχουσες συνθήκες προκειμένου να διασφαλίζεται η συμβατή αναπαραγωγή.
- y Οι πελάτες θα πρέπει επίσης να σημειώσουν ότι απαιτείται άδεια για τη λήψη αρχείων MP3/ WMA και μουσικής από το Internet. Η εταιρεία μας δεν έχει το δικαίωμα να παραχωρήσει τέτοια άδεια. Η άδεια θα πρέπει πάντα να ζητείται από τον κάτοχο των πνευματικών δικαιωμάτων.
- Πρέπει να ορίσετε την επιλογή μορφοποίησης δίσκου σε [Mastered] έτσι ώστε να γίνονται οι δίσκοι συμβατοί με αναπαραγωγείς LG όταν μορφοποιούνται επανεγγράψιμοι δίσκοι. Όταν ορίσετε την επιλογή Live System, δεν μπορείτε να τον χρησιμοποιήσετε σε αναπαραγωγέα LG. (Σύστημα Αρχείων Mastered/Live: Σύστημα μορφοποίησης δίσκου για Windows Vista)

# <span id="page-8-0"></span>, Σημείωση **Σχετικά με την εμφάνιση του συμβόλου "**7**"**

Το σύμβολο "Ο" μπορεί να εμφανίζεται στην τηλεόρασή σας κατά τη λειτουργία της και σημαίνει ότι η λειτουργία που περιγράφεται στο παρόν εγχειρίδιο δεν είναι διαθέσιμη στο συγκεκριμένο μέσο.

# **Σημειώσεις συμβατότητας**

- y Επειδή οι δίσκοι BD-ROM είναι μια νέα μορφή, είναι πιθανό να προκύψουν ορισμένα ζητήματα που έχουν σχέση με δίσκους, ψηφιακή σύνδεση και συμβατότητα. Εάν αντιμετωπίζετε προβλήματα συμβατότητας, απευθυνθείτε σε ένα εξουσιοδοτημένο κέντρο εξυπηρέτησης πελατών.
- y Αυτή η μονάδα σας επιτρέπει να απολαμβάνετε λειτουργίες όπως εικόνα μέσα στην εικόνα, δευτερεύοντα ήχο και Εικονικά πακέτα κλπ, με το BONUSVIEW που υποστηρίζεται από το BD-ROM (έκδοση 2 BD-ROM Προφίλ 1 έκδοση 1.1). Η δευτερεύουσα εικόνα και ήχος μπορούν να αναπαραχθούν από ένα δίσκο συμβατό με τη λειτουργία ΡΙΡ. Για τη μέθοδο αναπαραγωγής, ανατρέξτε στις οδηγίες του δίσκου.
- Η προβολή περιεχομένου υψηλής ευκρίνειας και η αναβάθμιση περιεχομένου βασικής ευκρίνειας από δίσκους DVD απαιτεί είσοδο DVI με δυνατότητες HDMI ή HDCP στη συσκευή προβολής σας.
- y Ορισμένοι δίσκοι BD-ROM και DVD ενδέχεται να περιορίζουν τη χρήση ορισμένων εντολών λειτουργίας ή ορισμένων δυνατοτήτων της συσκευής.
- Τα πρότυπα Dolby TrueHD, Dolby Digital Plus και DTS-HD υποστηρίζονται για έως 5.1 κανάλια, αν χρησιμοποιείτε σύνδεση HDMI για την έξοδο ήχου της μονάδας.

# <span id="page-9-0"></span>**Απαιτήσεις αρχείου**

## **Αρχεία ταινιών**

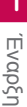

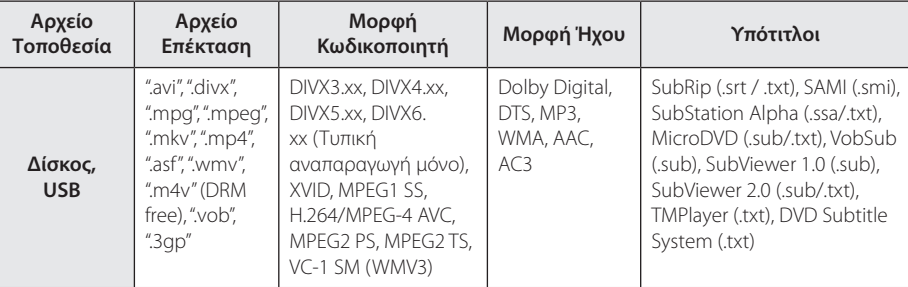

## **Αρχεία μουσικής**

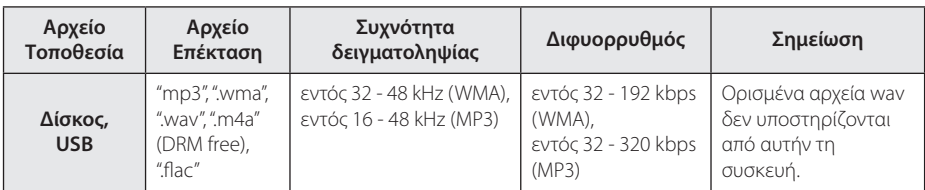

# **Αρχεία φωτογραφιών**

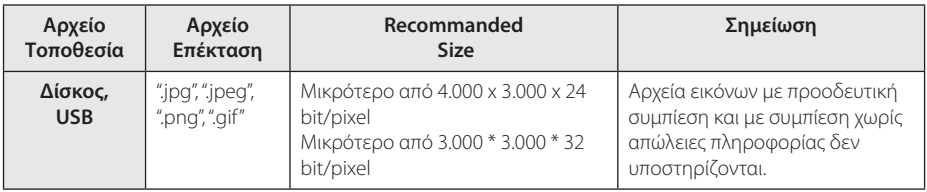

# <span id="page-10-0"></span>, Σημείωση

- Το όνομα αρχείου περιορίζεται στους 180 χαρακτήρες.
- Μένιστος αριθμός αρχείων ανά φάκελο: Λιγότερα από 2000 (συνολικός αριθμός αρχείων και φακέλων)
- y Ανάλογα με το μέγεθος και τον αριθμό των αρχείων, η ανάγνωση των περιεχομένων των μέσων μπορεί να διαρκέσει μερικά λεπτά.
- Οι απαιτήσεις του αρχείου που αναφέρονται στη σελίδα 10 δεν είναι πάντα συμβατές. Ενδέχεται να υπάρχουν κάποιοι περιορισμοί στις χαρακτηριστικά του αρχείου.
- y Αυτή η μονάδα δεν υποστηρίζει αρχεία MP3 με ενσωματωμένα στοιχεία ID3 Tag.
- Η συνολική διάρκεια αναπαραγωγής που εμφανίζεται στην οθόνη ίσως να μην είναι ακριβής για αρχεία VBR.
- Αρχεία ταινιών HD που περιέχονται σε CD/DVD ή USB 1.0/1.1 μπορεί να μην αναπαράγονται σωστά. Για την αναπαραγωγή αρχείων ταινιών HD συνίσταται η χρήση Δίσκος Blu-ray ή USB 2.0.
- Αυτή η συσκευή αναπαραγωγής υποστηρίζει το προφίλ H.264/MPEG-4 AVC, Κύριο, Υψηλό στο Επίπεδο 4.1. Για αρχείο με υψηλότερο επίπεδο, θα εμφανιστεί στην οθόνη μήνυμα προειδοποίησης .
- Η συσκευή αναπαραγωγής δεν υποστηρίζει αρχεία που εγγράφονται με GMC\*1 ή Qpel\*2.
	- \*1 GMC Global Motion Compensation
	- \*2 Qpel Quarter pixel

### , Σημείωση

- Ένα αρχείο 'avi' με κωδικοποίηση δεν υποστηρίζει το "WMV 9 codec".
- Αυτός ο αναπαραγωγέας υποστηρίζει αρχεία UTF-8 συμπεριλαμβανομένων αυτών που περιέχουν περιεχόμενα υπότιτλων Unicode. Αυτός ο αναπαραγωγέας δεν υποστηρίζει αρχεία υποτίτλων απλής Unicode
- Ανάλονα με τους τύπους των αρχείων ή τον τρόπο εγγραφής, μπορεί να μην παίζει.
- Ένας δίσκος που εγγράφηκε με διαδοχικές εγγραφές (multisession) σε κανονικό Η/ Υ δεν υποστηρίζεται από αυτόν τον αναπαραγωγέα.
- Για να παίξει ένα αρχείο ταινίας, το όνομα του αρχείου της ταινίας και το όνομα του αρχείου των υποτίτλων πρέπει να είναι το ίδιο.
- Εάν η κωδικοποίηση του βίντεο είναι MPEG2 TS ή MPEG2 PS, δεν λειτουργούν οι υπότιτλοι.
- Η συνολική διάρκεια αναπαραγωγής που εμφανίζεται στην οθόνη ίσως να μην είναι ακριβής για αρχεία VBR.

## **AVCHD (Advanced Video Codec High Definition)**

- Αυτή η συσκευή έχει τη δυνατότητα να αναπαράγει δίσκους μορφής AVCHD. Αυτοί οι δίσκοι συνήθως χρησιμοποιούνται σε βιντεοκάμερες.
- Η μορφή AVCHD είναι μια ψηφιακή μορφή βιντεοκάμερας υψηλής ευκρίνειας.
- Η μορφή MPEG-4 AVC/H.264 μπορεί να συμπιέζει εικόνες με υψηλότερη αποτελεσματικότητα από τη συμβατική μορφή συμπίεσης εικόνων.
- Αυτή η συσκευή έχει τη δυνατότητα να αναπαράγει δίσκους AVCHD μορφής "x.v.Color".
- Ορισμένοι δίσκοι μορφής AVCHD ενδεχομένως να μην αναπαράγονται, ανάλογα με τις συνθήκες εγγραφής.
- Οι δίσκοι μορφής AVCHD είναι απαραίτητο να οριστικοποιούνται.
- y Η μορφή "x.v.Color" προσφέρει μεγαλύτερο εύρος χρωμάτων από τους κανονικούς δίσκους βιντεοκάμερας με DVD.

# <span id="page-11-0"></span>**Συγκεκριμένες Απαιτήσεις Συστήματος**

Για αναπαραγωγή βίντεο υψηλής ευκρίνειας:

- Οθόνη υψηλής ευκρίνειας με υποδοχές εισόδου HDMI.
- Δίσκος BD-ROM με περιεχόμενο υψηλής ευκρίνειας.
- y Μια είσοδος DVI με δυνατότητες HDMI ή HDCP στη συσκευή προβολή σας είναι απαραίτητη για ορισμένα περιεχόμενα (όπως καθορίζεται από τους δημιουργούς των δίσκων).

# **Κωδικός περιοχής**

Αυτή η μονάδα έχει κωδικό περιοχής τυπωμένο στο πίσω μέρος της μονάδας. Αυτή η μονάδα μπορεί να αναπαράγει μόνο δίσκους BD-ROM ή DVD με την ίδια σήμανση όπως αυτή στο πίσω μέρος της μονάδας ή "με τη σήμανση "ALL" (Όλα)".

# **Επιλογή συστήματος**

Αφαιρέστε οποιονδήποτε δίσκο που μπορεί να υπάρχει στην μονάδα με τη χρήση των πλήκτρων **▲ (OPEN/CLOSE), και μετά πατήστε και κρατήστε** πατημένο το πλήκτρο M (PAUSE) για περισσότερα από πέντε δευτερόλεπτα για να επιλέξετε σύστημα (PAL, NTSC, AUTO).

# <span id="page-12-0"></span>**Τηλεχειριστήριο**

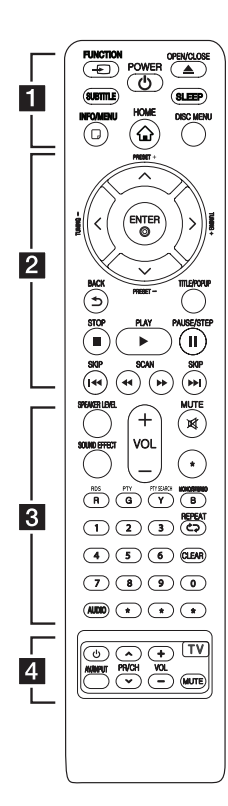

### **Τοποθέτηση μπαταρίας**

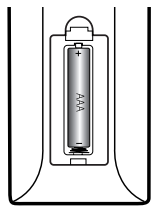

Αφαιρέστε το κάλυμμα της μπαταρίας στο πίσω μέρος του Τηλεχειριστηρίου και εισάγετε μία μπαταρία R03 (μεγέθους ΑΑΑ) με τα  $\bigoplus$  και  $\bigoplus$  να ταιριάζουν.

• • • • • • a•

FUNCTION **FUNCTION:** Αλλάζει την είσοδο.

των υπότιτλ<mark>ων</mark>. **SUBTITLE:** Επιλογή της γλώσσας

1 **(POWER):** Ενεργοποιεί και απενεργοποιεί τη συσκευή.

**Δ (OPEN/CLOSE):** Εξάνει και εισάγει το δίσκο.

**SLEEP:** Καθορίζει συγκεκριμένη διάρκεια μετά το πέρας της οποίας η μονάδα θα σβήσει.

**INFO/MENU (**m**):** Προβάλλει ή εξαφανίζει πληροφορίες στην οθόνη.

**HOME ( ):** Προβάλλει ή κλείνει το [Βασ. Μενού].

**DISC MENU:** Προσπελαύνει το μενού ενός δίσκου.

• • • • • • **2** • • • • •

**Πλήκτρα κατεύθυνσης:** Επιλέγει ένα στοιχείο του μενού.

**PRESET +/-:** Επιλέγει σταθμό στο Ραδιόφωνο.

**TUNING +/-:** Συντονίζει στον επιθμητό ραδιοφωνικό σταθμό.

**ENTER (**b**):** Επιβεβαιώνει μία επιλογή μενού.

**BACK (**1**):** ξέρχεστε από το μενού ή επιστρέφετε στην προηγούμενη οθόνη.

**TITLE/POPUP:** Προβάλλει το μενού τίτλου του DVD ή το αναδυόμενο μενού του BD-ROM, αν υπάρχει.

■ (STOP): Σταματά την αναπαραγωγή.

d **(PLAY):** Ξεκινά την αναπαραγωγή.

**Π (PAUSE):** Σταματά προσωρινά την αναπαραγωγή.

**C/V (SKIP):** Επιτρέπει τη μετάβαση στο επόμενο ή στο προηγούμενο κεφάλαιο / κομμάτι / αρχείο.

**<4/** /  $\blacktriangleright$  (SCAN): Εκτελεί αναζήτηση προς τα πίσω ή προς τα εμπρός.

### • • • • • • **c**• • • • • •

**SPEAKER LEVEL:** Ρυθμίζει την ένταση ήχου στο επιθυμητό ηχείο.

**SOUND EFFECT:** Επιλέγει μια λειτουργία ηχητικών εφέ.

**VOL +/-:** Ρυθμίζει την ένταση του ηχείου.

**MUTE:** Προκαλεί σίγαση του ήχου.

#### **Έγχρωμα πλήκτρα (R, G, Y, B):**

- Χρησιμοποιούνται για πλοήγηση στα μενού του BD-ROM. Χρησιμοποιούνται επίσης στα μενού [Ταινία], [Φωτογραφ], [Μουσική].

- B πλήκτρο: Επιλέγει μεταξύ μονοφωνικού και στερεοφωνικού ήχου στα FM.

**RDS:** Σύστημα Μετάδοσης Δεδομένων από Ραδιοφώνου

**PTY:** Προβάλει τον τύπο προγράμματος του RDS.

**PTY SEARCH:** 

Αναζήτηση τύπου προγράμματος.

**Αριθμητικά πλήκτρα 0-9:**  Επιλέγει αριθμημένες επιλογές εντός ενός μενού.

**CLEAR:** Αφαιρεί ένα σημάδι από το μενού αναζήτησης ή έναν αριθμό όταν, καθορίζεται ο κωδικός πρόσβασης.

**REPEAT (<br />
<b>C**): Επαναλαμβάνει ένα επιθυμητό τμήμα ή συνέχεια.

**AUDIO:** Επιλογή μιας γλώσσας ήχου ή ενός καναλιού ήχου.

? **:** Αυτό το κουμπί δεν είναι διαθέσιμο.

• • • • • • **4** • • • • •

**Πλήκτρα ελέγχου τηλεόρασης:**  Ανατρέξτε στη σελίδα 44.

# <span id="page-13-0"></span>**Μπροστινό πάνελ**

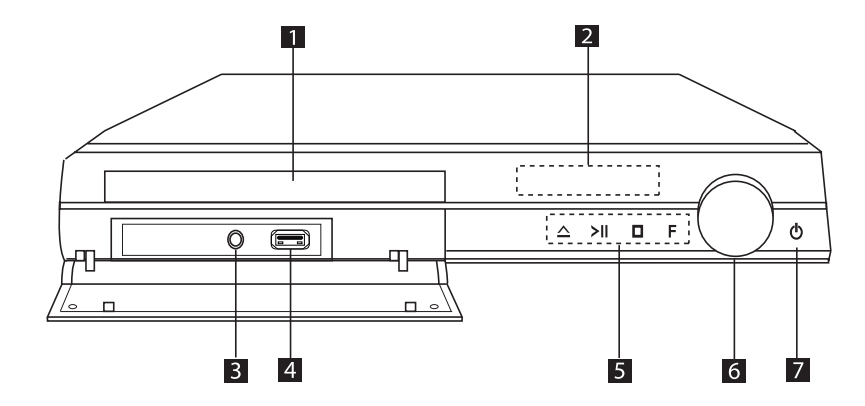

- **1** Υποδοχή δίσκου
- b **Παράθυρο οθόνης**
- **8** PORT. IN
- d **Υποδοχή USB**
- **5** Πλήκτρα λειτουργίας R **(Ανοικτό / Κλειστό)** T **(Αναπαραγωγή / Παύση)** I **(Στοπ) F (Function) Λειτουργία** Αλλάζει την πηγή εισόδου ή τη λειτουργία.
- f **Έλεγχος έντασης ήχου**
- g 1 **(Ισχύς)**

# <span id="page-14-0"></span>**Πίσω πάνελ**

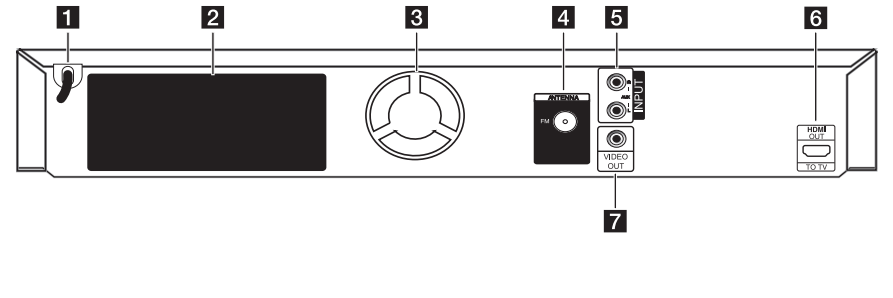

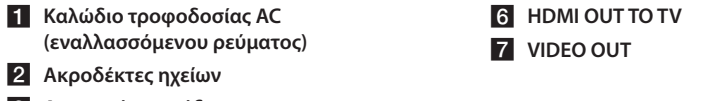

- c **Ανεμιστήρας ψύξης**
- d **Σύνδεσμος κεραίας**
- e **AUX (L/R) INPUT**

# <span id="page-15-0"></span>**Τοποθέτηση του**  G **συστήματος** <sup>A</sup> <sup>A</sup> <sup>A</sup>

Η παρακάτω εικόνα παρουσιάζει ένα παράδειγμα τοποθέτησης του συστήματος. Προσέξτε ότι οι απεικονίσεις αυτών των οδηγιών μπορεί να διαφέρουν από την πραγματική μονάδα και ότι A παρέχονται μόνο για λόγους επεξήγησης. Για τον καλύτερο δυνατό ήχο surround, όλα τα ηχεία, εκτός από το υπογούφερ, θα πρέπει να τοποθετούνται σε ίση απόσταση από τη θέση ακρόασης (**@**).

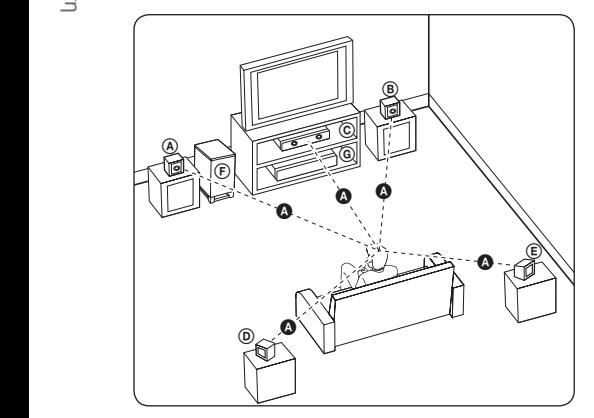

### <u>(A</u>) Εμπρός αριστερό ηχείο (L)/ D E F G A A B **Εμπρός δεξί ηχείο (R):** C A E

Τοποθετήστε τα μπροστινά ηχεία στις πλευρές της A οθόνης ή της τηλεόρασης και όσο το δυνατό πιο επίπεδα με την επιφάνεια της οθόνης γίνεται.

# D E F G A A B C **Κεντρικό ηχείο:**  E

Τοποθετήστε το κεντρικό ηχείο επάνω ή κάτω από την οθόνη ή την τηλεόραση.

#### D E F G A A B C **Αριστερό ηχείο surround (L)/** E F G A A B C **Δεξί ηχείο surround (R):**

Τοποθετήστε αυτά τα ηχεία πίσω από τη θέση ακρόασης με κατεύθυνση ελαφρώς προς τα μέσα.

#### F G A A B C **Υπο-woofer:** E

Η θέση του subwoofer δεν είναι τόσο κρίσιμη επειδή οι χαμηλοί μπάσοι ήχοι δεν είναι ιδιαίτερα κατευθυνόμενοι. Παρ' όλα αυτά, είναι καλύτερο να τοποθετήσετε το subwoofer κοντά στα μπροστινά ηχεία. Γυρίστε το ελαφρώς προς το κέντρο του δωματίου για να μειώσετε ανακλάσεις του ήχου στους τοίχους.

#### G A A B C **Μονάδα**

# >Προσοχή

y Τα παιδιά δεν θα πρέπει να βάζουν τα χέρια τους ή άλλα αντικείμενα στο σωλήνα του ηχείου\*.

\*Αγωγός ηχείου : Μια οπή για το βαθύ ήχο μπάσων στο περίβλημα του ηχείου.

- Τοποθεήστε το κεντρικό ηχείο σε ασφαλή απόσταση από τα παιδιά. Αλλιώς μπορεί να προκληθεί πτώση του ηχείου και τραυματισμός ή/και υλικές ζημιές.
- Τα ηχεία περιέχουν μαγνητικά μέρη, οπότε μπορεί να υπάρχει ασυνέχεια στο χρώμα σε κοντινές οθόνες CRT Οθόνη τηλεόρασης ή TV. Χρησιμοποιήστε τα ηχεία μακριά από την οθόνη της TV ή του υπολογιστή.
- Πριν χρησιμοποιήστε το υπονούφερ, αφαιρέστε το προστατευτικό βινυλίου.

D

# <span id="page-16-0"></span>**Σύνδεση ηχείων**

# **Σύνδεση των ηχείων στον αναπαραγωγέα**

1. Για να συνδέσετε το καλώδιο στη μονάδα, πατήστε κάθε πλαστικό έμβολο για να ανοίξετε τα τερματικά σύνδεση της μονάδας. Εισάγετε το καλώδιο και αφήστε το πλαστικό έμβολο.

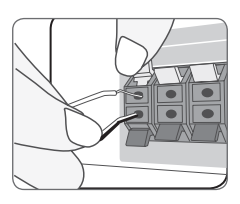

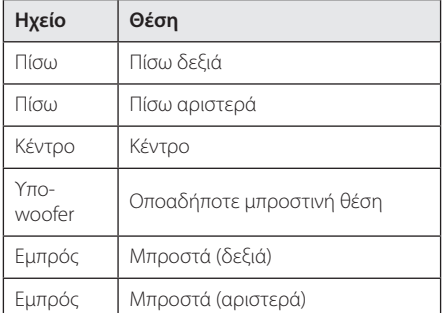

2. Συνδέστε το μαύρο άκρο κάθε καλωδίου στους πόλους με την ένδειξη - (μείον) και το άλλο άκρο στους πόλους με την ένδειξη + (συν).

# <span id="page-17-0"></span>**Συνδέσεις με την τηλεόρασή σας**

Κάντε μία από τις παρακάτω συνδέσεις, ανάλογα με τις δυνατότητες του εξοπλισμού που διαθέτετε.

- y Σύνδεση HDMI (σελίδες 18)
- y Σύνδεση εικόνας (σελίδα 19)
	- , Σημείωση
	- Ανάλογα με την τηλεόραση και άλλο εξοπλισμό που επιθυμείτε να συνδέσετε, υπάρχουν αρκετοί τρόποι σύνδεσης αυτής της συσκευής. Χρησιμοποιήστε μόνο μία από τις συνδέσεις που περιγράφονται εδώ.
	- Ανατρέξτε στις οδηγίες χρήσης της τηλεόρασης, του στερεοφωνικού συστήματος ή άλλων συσκευών σας, ώστε να κάνετε τις καλύτερες συνδέσεις.
	- Βεβαιωθείτε ότι η μονάδα είναι συνδεδεμένη απευθείας στην τηλεόραση. Ρυθμίστε την τηλεόραση στο σωστό κανάλι εισόδου βίντεο.
	- Μην συνδέσετε αυτήν τη μονάδα μέσω VCR. Υπάρχει η πιθανότητα η εικόνα να είναι παραμορφωμένη, εξαιτίας του συστήματος προστασίας αντιγραφής.

# **Σύνδεση HDMI**

Εάν έχετε τηλεόραση ή άλλη οθόνη με HDMI, μπορείτε να τη συνδέσετε σε αυτήν τη μονάδα με ένα καλώδιο HDMΙ (Καλώδιο Τύπου A, High speed HDMI™ με Ethernet). Συνδέστε την υποδοχή HDMI αυτής της μονάδας με την υποδοχή HDMI σε τηλεόραση ή άλλη οθόνη συμβατή με HDMI.

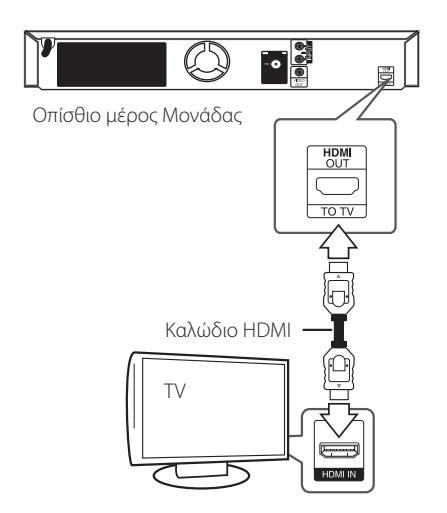

Ρυθμίστε τη πηγή τηλεόρασης στο HDMI (ανατρέξτε στο εγχειρίδιο χρήσης της τηλεόρασής σας).

### **Πρόσθετες πληροφορίες για το HDMI**

- y Όταν συνδέετε μια συσκευή με HDMI ή DVI, θα πρέπει να βεβαιωθείτε για τα παρακάτω:
	- Προσπαθήστε να απενεργοποιήσετε τη συσκευή HDMI/DVI και αυτήν τη μονάδα. Στη συνέχεια, ενεργοποιήστε τη συσκευή HDMI/DVI και αφήστε τη για περίπου 30 δευτερόλεπτα, και έπειτα ενεργοποιήστε αυτή τη μονάδα.
	- Η είσοδος βίντεο της συνδεδεμένης συσκευής έχει ρυθμιστεί σωστά για αυτήν τη μονάδα.
	- Η συνδεδεμένη συσκευή είναι συμβατή με είσοδο βίντεο 720x576p, 1280x720p, 1920x1080i ή 1920x1080p.
- <span id="page-18-0"></span>• Υπάρχει η πιθανότητα να μη λειτουργούν με αυτήν τη μονάδα όλες οι συσκευές HDMI ή DVI που είναι συμβατές με το HDCP.
	- Η εικόνα δεν θα προβάλλεται σωστά με συσκευή που δεν υποστηρίζει το HDCP.

## , Σημείωση

- Εάν μια συνδεδεμένη συσκευή με HDMI δεν δέχεται την έξοδο ήχου της συσκευής, ο ήχος της συσκευής με HDMI μπορεί να αναπαράγεται αλλοιωμένος ή να μην αναπαράγεται καθόλου.
- Όταν χρησιμοποιείτε σύνδεση HDMI, μπορείτε να αλλάξετε την ανάλυση για την έξοδο HDMI. (Ανατρέξτε στην ενότητα "Ρύθμιση ανάλυσης" στη σελίδα 20.)
- Επιλέξτε τον τύπο εξόδου βίντεο από την υποδοχή HDMI OUT χρησιμοποιώντας την επιλογή [Χρώματα HDMI] στο μενού εγκατάστασης [Ρύθμιση] (ανατρέξτε στη σελίδα 26).
- Η αλλαγή της ανάλυσης όταν η σύνδεση έχει ήδη γίνει θα μπορούσε να οδηγήσει σε δυσλειτουργίες. Για να λύσετε το πρόβλημα, σβήστε τη συσκευή και κατόπιν ανάψτε την πάλι.
- y Όταν η σύνδεση HDMI με HDCP δεν επικυρώνεται, η οθόνη της τηλεόρασης προβάλλει μόνο μαύρο. Σε αυτήν την περίπτωση, ελέγξτε τη σύνδεση HDMI ή αποσυνδέστε το καλώδιο HDMI.
- Εάν υπάρχει θόρυβος ή γραμμές στην οθόνη, ελέγξτε το καλώδιο HDMI (το μήκος γενικά περιορίζεται στα 4,5 μέτρα).

# **Σύνδεση εικόνας**

Συνδέστε την υποδοχή εξόδου εικόνας VIDEO OUT της συσκευής με την αντίστοιχη υποδοχή εισόδου εικόνας της τηλεόρασης χρησιμοποιώντας καλώδιο βίντεο. Μπορείτε να ακούτε τον ήχο από το σύστημα ηχείων.

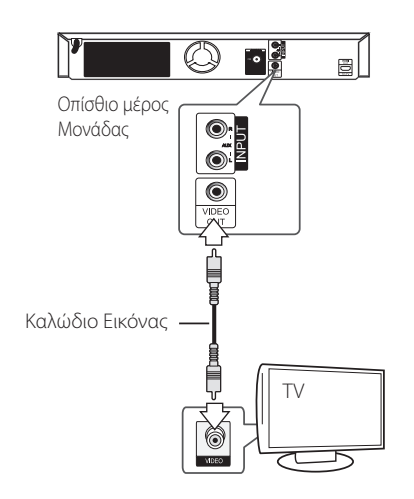

# <span id="page-19-0"></span>**Ρύθμιση ανάλυσης**

Η συσκευή παρέχει αρκετές αναλύσεις εξόδου για υποδοχές HDMI OUT. Μπορείτε να αλλάξετε την ανάλυση χρησιμοποιώντας το μενού εγκατάστασης [Ρύθμιση].

- 1. Πατήστε το πλήκτρο HOME ( $\Omega$ ).
- 2. Χρησιμοποιήστε τα πλήκτρα  $\lt/$  για να επιλέξετε [Ρύθμιση] και κατόπιν πατήστε ENTER (b). Θα εμφανιστεί το μενού [Ρύθμιση].
- 3. Χρησιμοποιήστε τα πλήκτρα  $\Lambda$ /V για να επιλέξετε το στοιχείο [ΕΜΦΑΝΙΣΗ] και κατόπιν πατήστε το i για να μεταβείτε στο δεύτερο επίπεδο.
- 4. Χρησιμοποιήστε τα πλήκτρα Λ/V για να επιλέξετε το στοιχείο [Ανάλυση] και κατόπιν  $\pi$ ατήστε ENTER ( $\odot$ ) για να μεταβείτε στο τρίτο επίπεδο.

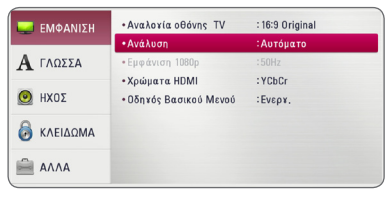

5. Πατήστε  $\Lambda$  / V για να επιλέξετε την ανάλυση που προτιμάτε και κατόπιν πατήστε ENTER ( $\odot$ ) για να επιβεβαιώσετε την επιλογή σας.

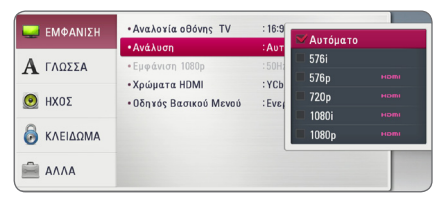

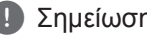

- <mark>4 Σημείωση</mark><br>• Εάν η τηλεόρασή σας δεν αποδέχεται την ανάλυση που έχετε ρυθμίσει στη συσκευή, μπορείτε να επιλέξετε την ανάλυση 576p ως εξής:
	- 1. Πατήστε το κουμπί  $\triangle$  για να ανοίξει το συρτάρι του δίσκου.
	- 2 Πατήστε το κουμπί (STOP) για τουλάχιστον 5 δευτερόλεπτα.
- y Όταν ορίζετε την ανάλυση στα 576i με την σύνδεση HDMI, η πραγματική ανάλυση στην έξοδο είναι 576p.
- Εάν επιλέξετε μια ανάλυση χειροκίνητα και κατόπιν συνδέσετε την υποδοχή HDMI με την τηλεόρασή σας και η τηλεόραση δεν τη δέχεται, η ρύθμιση ανάλυσης καθορίζεται σε [Αυτόματο].
- Εάν επιλέξετε μια ανάλυση που η τηλεόρασή σας δεν δέχεται, θα εμφανιστεί ένα σχετικό προειδοποιητικό μήνυμα. Μετά από μια αλλαγή ανάλυσης, αν δεν μπορείτε να δείτε την οθόνη, περιμένετε 20 δευτερόλεπτα και η ανάλυση θα επανέλθει αυτόματα στην προηγούμενη ρύθμιση.
- y Ο ρυθμός καρέ εξόδου βίντεο 1080p μπορεί να καθοριστεί αυτόματα σε 24Hz ή 50Hz, ανάλογα με τις δυνατότητες και τις προτιμήσεις της συνδεδεμένης τηλεόρασης και σύμφωνα με τον έμφυτο ρυθμό καρέ βίντεο των περιεχομένων του δίσκου BD-ROM.
- Η ανάλυση της υποδοχής εξόδου VIDEO OUT εξάγεται πάντα σε 576i.

# <span id="page-20-0"></span>**Σύνδεση κεραίας**

Συνδέστε την κεραία που παρέχεται για να ακούσετε ραδιόφωνο.

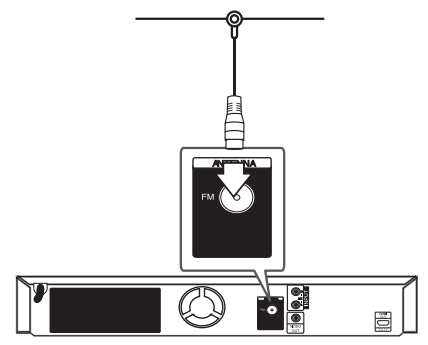

Οπίσθιο μέρος Μονάδας

## , Σημείωση

Αφού συνδέσετε την συρμάτινη κεραία για FM, κρατήστε τη όσο το δυνατό πιο οριζόντια. Βεβαιωθείτε ότι έχετε τραβήξει όλη την κεραία FM προς τα έξω.

# **Συνδέσεις με εξωτερική συσκευή**

# **Βοηθητική σύνδεση AUX**

Μπορείτε να απολαύσετε τον ήχο από εξωτερική πηγή μέσα από τα ηχεία αυτού του συστήματος.

Συνδέστε τους ακροδέκτες εξόδου αναλογικού ήχου της συσκευής σας με τις εισόδους AUX L/R (INPUT) αυτής της μονάδας. Και μετά επιλέξτε [AUX] πατώντας το FUNCTION και ENTER  $(③)$ .

Μπορείτε επίσης να χρησιμοποιήσετε το πλήκτρο F (Function) στην πρόσοψη για να επιλέξετε την μέθοδο εισόδου.

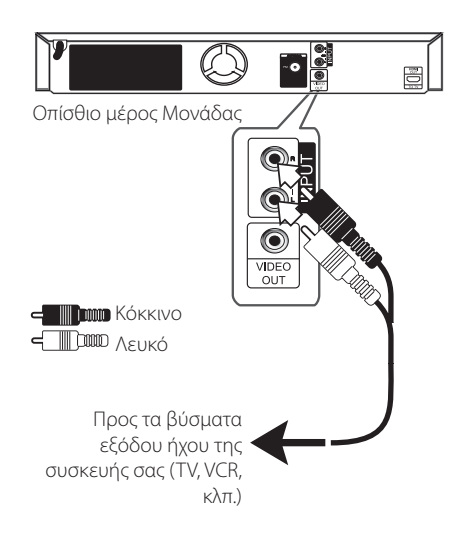

# <span id="page-21-0"></span>**Σύνδεση ΘΥΡΑΣ ΙΝ**

Μπορείτε να απολαύσετε ήχο από τον φορητό σας αναπαραγωγέα ήχου μέσα από τα ηχεία του συστήματος.

Συνδέστε το βύσμα των ακουστικών (ή της εξόδου) του φορητού αναπαραγωγέα ήχου με την υποδοχή PORT.IN της μονάδας. Και μετά επιλέξτε [PORTABLE] πατώντας το FUNCTION και ENTER (b).

Μπορείτε επίσης να χρησιμοποιήσετε το πλήκτρο F (Function) στην πρόσοψη για να επιλέξετε την μέθοδο εισόδου.

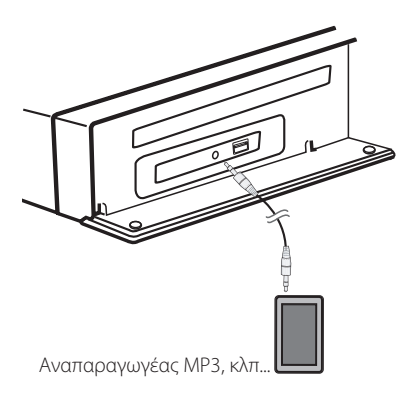

# **Σύνδεση συσκευής USB**

Αυτή η συσκευή έχει τη δυνατότητα να αναπαράγει αρχεία ταινιών, μουσικής και φωτογραφιών που περιέχονται στη συσκευή USB.

## **Αναπαραγωγή περιεχομένου της συσκευής USB**

1. Εισάγετε μια συσκευή USB στην υποδοχή USB μέχρι να τοποθετηθεί σωστά στη θέση της.

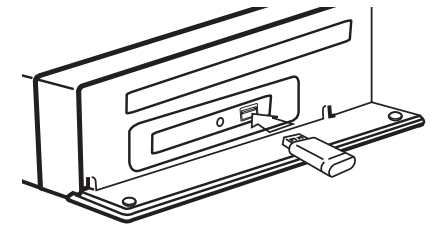

Όταν συνδέετε τη συσκευή USB στο μενού HOME (Αρχική), το πρόγραμμα αναπαραγωγής αναπαράγει αυτόματα ένα αρχείο μουσικής που εμπεριέχεται στη συσκευή αποθήκευσης USB. Εάν η συσκευή αποθήκευσης USB περιέχει διάφορους τύπους αρχείων, θα εμφανιστεί ένα μενού για την επιλογή του τύπου αρχείων.

Η φόρτωση των αρχείων μπορεί να διαρκέσει μερικά λεπτά, ανάλογα με τον αριθμό των αποθηκευμένων στοιχείων στη συσκευή αποθήκευσης USB. Πατήστε ENTER (b) ενώ είναι επιλεγμένο το [Ακύρωσ] για να σταματήσετε τη φόρτωση.

- 2. Πατήστε το πλήκτρο HOME ( $\Omega$ ).
- 3. Επιλέξτε [Ταινία], [Φωτογραφ] ή [Μουσική] χρησιμοποιώντας τα πλήκτρα  $<$  /  $>$  και πατήστε ENTER  $(⑤)$ .
- 4. Επιλέξτε το στοιχείο [USB] χρησιμοποιώντας τα πλήκτρα  $\bigwedge$  / V και κατόπιν πατήστε ENTER ( $\bigcirc$ ).

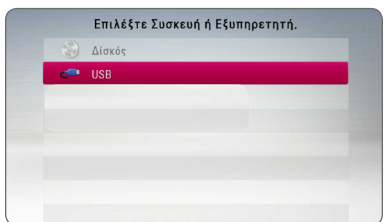

- 5. Επιλέξτε ένα αρχείο χρησιμοποιώντας τα πλήκτρα Λ/V/</> και κατόπιν πατήστε PLAY ή ENTER (**⊚**) για να ξεκινήσει η αναπαραγωγή του αρχείου.
- 6. Αφαιρέστε προσεκτικά τη συσκευή USB.

- Αυτή η συσκευή υποστηρίζει μνήμη flash USB/εξωτερικό σκληρό δίσκο που διαμορφώνονται σε συστήματα FAT16, FAT32 και NTFS, όταν προσπελαύνει αρχεία (μουσική, φωτογραφίες, ταινίες). 1 Σημείωση<br>
4 Αυτή η συσκευή υποστηρίζει μνήμη<br>
flash USB/εξωτερικό σκληρό δίσκο που<br>
διαμορφώνονται σε συστήματα FAT16,<br>
διαμορφώνονται σε συστήματα FAT16,<br>
(μουσική, φωτογραφίες, ταινίες).<br>
Αυτή η μονάδα μπορεί να υποσ
- y Αυτή η μονάδα μπορεί να υποστηρίξει έως 4 διαμερίσματα της συσκευής USB.
- Μην αφαιρείτε τη συσκευή USB όταν βρίσκεται σε λειτουργία (αναπαραγωγή, κ.λπ.).
- Μια συσκευή USB που απαιτεί την εγκατάσταση πρόσθετου προγράμματος όταν, τη συνδέετε σε υπολογιστή δεν υποστηρίζεται.
- Συσκευή USB: Συσκευή USB που υποστηρίζει τα πρότυπα USB1.1 και USB2.0.
- y Μπορούν να αναπαραχθούν αρχεία ταινιών, μουσικής και φωτογραφιών. Για λεπτομέρειες σχετικά με τις λειτουργίες σε κάθε αρχείο, ανατρέξτε στις σχετικές σελίδες.
- Συνίσταται η τακτική δημιουργία αντιγράφων ασφαλείας, προκειμένου να αποφεύγονται οι απώλειες δεδομένων.
- Εάν έχετε ένα καλώδιο επέκτασης USB, USB HUB ή USB Multi-reader, η συσκευή επέκτασης USB ενδέχεται να μην αναγνωρίζεται.
- y Ορισμένες συσκευές USB μπορεί να μην λειτουργούν με αυτήν τη μονάδα.
- Δεν υποστηρίζονται ψηφιακές φωτογραφικές μηχανές και κινητά τηλέφωνα.
- Η θύρα USB της μονάδας δεν μπορεί να συνδεθεί σε Η/Υ. Η μονάδα δεν μπορεί να

# <span id="page-23-0"></span>**Ρυθμίσεις**

# **Αρχικές ρυθμίσεις**

Όταν ενεργοποιείτε τη μονάδα για πρώτη φορά, εμφανίζεται ο οδηγός αρχικών ρυθμίσεων στην οθόνη. Στον οδηγό αρχικών ρυθμίσεων ρυθμίστε τη γλώσσα οθόνης και το μικρόφωνο.

1. Πιέστε (<sup>1</sup>) (POWER).

Εμφανίζεται ο αρχικός διάλογος ρυθμίσεων στην οθόνη.

2. Χρησιμοποιήστε το Λ/V/</> για να επιλέξετε τη γλώσσα εμφάνισης και πιέστε  $ENTER(\odot)$ .

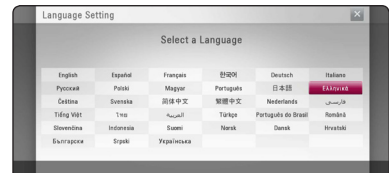

3. Πατήστε ENTER (<sup>o</sup>) για να επαληθεύσετε τα σήματα από τη δοκιμή της έντασης των ηχείων.

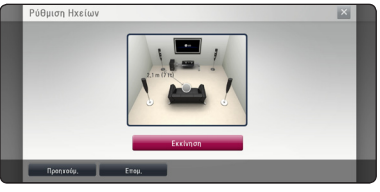

Αφού γίνει επαλήθευση μέσω δοκιμής των τονικών σημάτων, πιέστε ENTER (<sup>o</sup>) ενώ θα αναβοσβήνει η ένδειξη [Stop]. Επιλέξτε [Επομ.] και πατήστε ENTER (<sup> $\odot$ </sup>).

4. Ελέγξτε όλες τις ρυθμίσεις που έχετε κάνει στα προηγούμενα βήματα.

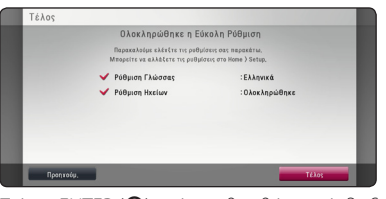

Πιέστε ENTER (<sup>o</sup>) ενώ αναβοσβήνει η ένδειξη [Τέλος] για να ολοκληρώσετε τις αρχικές ρυθμίσεις. Εάν υπάρχει κάποια ρύθμιση που πρέπει να αλλαχθεί, χρησιμοποιήστε το  $\lt/>$ για να επιλέξετε [Προηγούμ.] και επόμενο ENTER  $\mathcal{O}(n)$ .

# <span id="page-24-0"></span>**Προσαρμογή των ρυθμίσεων εγκατάστασης**

Μπορείτε να αλλάξετε τις ρυθμίσεις της συσκευής στο μενού [Ρύθμιση].

1. Πατήστε το πλήκτρο HOME ( $\Omega$ ).

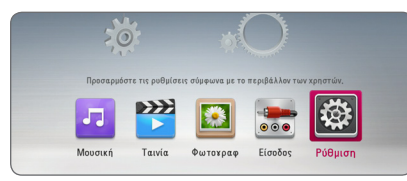

2. Χρησιμοποιήστε τα πλήκτρα  $\lt/$  για να επιλέξετε [Ρύθμιση] και κατόπιν πατήστε ENTER (b). Θα εμφανιστεί το μενού [Ρύθμιση].

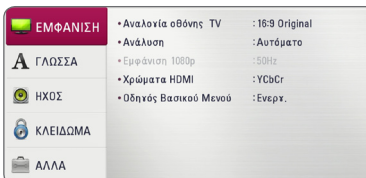

3. Χρησιμοποιήστε τα πλήκτρα Λ/V για να επιλέξετε το πρώτο στοιχείο ρύθμισης και κατόπιν πατήστε > για να μεταβείτε στο δεύτερο επίπεδο.

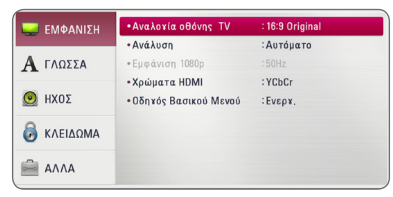

4. Χρησιμοποιήστε τα πλήκτρα Λ/V για να επιλέξετε ένα δεύτερο στοιχείο ρύθμισης και κατόπιν πατήστε ENTER (<sup>o</sup>) για να μεταβείτε στο τρίτο επίπεδο.

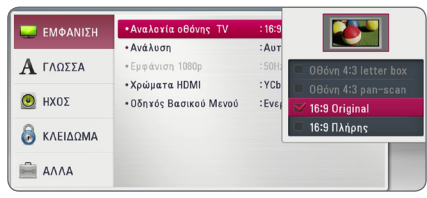

5. Χρησιμοποιήστε τα πλήκτρα Λ/V για να επιλέξετε την επιθυμητή ρύθμιση και πατήστε το κουμπί ENTER (<sup>o</sup>) για να επικυρώσετε την επιλογή σας.

# **Μενού [ΕΜΦΑΝΙΣΗ]**

## **Αναλογία οθόνης TV**

Επιλέξτε την αναλογία πλευρών τηλεόρασης ανάλογα με τον τύπο της δικής σας τηλεόρασης.

#### **[Οθόνη 4:3 letter box]**

Κάντε αυτή την επιλογή όταν έχετε συνδεθεί με μια τηλεόραση με κανονική οθόνη 4:3. Προβάλλει μαύρες γραμμές πάνω και κάτω από την εικόνα (σινεμασκόπ).

#### **[Οθόνη 4:3 pan-scan]**

Κάντε αυτή την επιλογή όταν έχετε συνδεθεί με μια τηλεόραση με κανονική οθόνη 4:3. Προβάλλει τις εικόνες κομμένες, ώστε να χωρέσουν στην οθόνη της τηλεόρασης. Γίνεται περικοπή και στις δύο πλευρές της εικόνας.

#### **[16:9 Original]**

Κάντε αυτή την επιλογή όταν έχετε συνδεθεί με μια τηλεόραση ευρείας οθόνης 16:9. Η εικόνα 4:3 προβάλλεται με την γνωστή αναλογία πλευρών 4:3, με μαύρες γραμμές αριστερά και δεξιά.

#### **[16:9 Πλήρης]**

Κάντε αυτή την επιλογή όταν έχετε συνδεθεί με μια τηλεόραση ευρείας οθόνης 16:9. Η εικόνα 4:3 ρυθμίζεται οριζοντίως (με γραμμική αναλογία), ώστε να καλύψει όλη την οθόνη.

### , Σημείωση

Δεν μπορείτε να επιλέξετε [Οθόνη 4:3 letter box] και [Οθόνη 4:3 pan-scan] όταν η ανάλυση καθορίζεται σε τιμή υψηλότερη από 720p.

### **Ανάλυση**

Καθορίζει την ανάλυση εξόδου του σήματος βίντεο HDMI. Ανατρέξτε στις σελίδες 20 για λεπτομέρειες σχετικά με τη ρύθμιση ανάλυσης.

#### **[Αυτόματο]**

Εάν η υποδοχή εξόδου HDMI OUT συνδέεται σε τηλεοράσεις που παρέχουν πληροφορίες στην οθόνη (EDID), επιλέγει αυτόματα την ανάλυση που ταιριάζει καλύτερα στη συνδεδεμένη τηλεόραση.

#### **[1080p]**

Εξάγει 1080 γραμμές προοδευτικής εικόνας.

#### **[1080i]**

Εξάγει 1080 γραμμές πεπλεγμένης εικόνας.

#### **[720p]**

Εξάγει 720 γραμμές προοδευτικής εικόνας.

#### **[576p]**

Εξάγει 576 γραμμές προοδευτικής εικόνας.

#### **[576i]**

Εξάγει 576 γραμμές πεπλεγμένης εικόνας.

### **Εμφάνιση 1080p**

When the resolution is set to 1080p, select [24 Hz] for smooth presentation of film material (1080p/24 Hz) with a HDMI-equipped display compatible with 1080p/24 Hz input.

### , Σημείωση

- y Όταν επιλέγετε το στοιχείο [24 Hz], υπάρχει η πιθανότητα να παρατηρήσετε κάποιες διαταραχές στην εικόνα, όταν γίνεται αλλαγή μεταξύ υλικού βίντεο και ταινίας. Σε αυτήν την περίπτωση, επιλέξτε [50 Hz].
- Ακόμα κι όταν το στοιχείο [Εμφάνιση 1080p] ρυθμίζεται σε [24Hz], εάν η τηλεόρασή σας δεν είναι συμβατή με το πρότυπο 1080/24p, η πραγματική συχνότητα καρέ της εξόδου βίντεο θα είναι 50 Hz, ώστε να ταυτίζεται με τη μορφή της πηγής βίντεο.

### **Χρώματα HDMI**

Επιλέξτε τον τύπο εξόδου από την υποδοχή HDMI OUT. Για αυτήν τη ρύθμιση, θα πρέπει να ανατρέξετε στα εγχειρίδια της συσκευής προβολής.

#### **[YCbCr]**

Επιλέξτε το όταν κάνετε σύνδεση με μια συσκευή προβολής με HDMI.

#### **[RGB]**

Επιλέξτε το όταν κάνετε σύνδεση με μια συσκευή προβολής με DVI.

### **Οδηγός Βασικού Μενού**

Αυτή η λειτουργία σας επιτρέπει να προβάλλετε ή να διαγράφετε τον οδηγό στο Βασικό Μενού. Ορίστε αυτή την επιλογή στο [Ενεργ.] για την προβολή του οδηγού.

# <span id="page-26-0"></span>**Μενού [ΓΛΩΣΣΑ]**

### **Μενού Οθόνης**

Επιλέξτε μια γλώσσα για το μενού ρυθμίσεων [Ρύθμιση] και τις ενδείξεις της οθόνης.

### **Μενού Δίσκου/Ήχος Δίσκου/ Υπότιτλος Δίσκου**

Επιλέξτε τη γλώσσα που επιθυμείτε για τα κομμάτια ήχου (δίσκος ήχου), τους υπότιτλους και το μενού δίσκου.

### **[Αρχικό]**

Αναφέρεται στην αρχική γλώσσα στην οποία είναι γραμμένος ο δίσκος.

#### **[Άλλα]**

Πατήστε ENTER (<sup>o</sup>) για να επιλέξετε άλλη γλώσσα. Χρησιμοποιήστε τα αριθμητικά πλήκτρα και κατόπιν πατήστε ENTER ( $\odot$ ) για να εισάγετε τον αντίστοιχο 4-ψήφιο αριθμό σύμφωνα με τη λίστα κωδικών γλωσσών στη σελίδα 46.

#### **[Απενεργ.] (μόνο υπότιτλοι δίσκου)**

Απενεργοποίηση των υπότιτλων.

### , Σημείωση

Ανάλογα με το δίσκο, υπάρχει η πιθανότητα η ρύθμιση γλώσσας να μην λειτουργεί.

# **Μενού [ΗΧΟΣ]**

Κάθε δίσκος έχει διάφορες επιλογές συσκευών για απόδοση ήχου. Ρυθμίστε τις επιλογές ήχου της συσκευής σύμφωνα με τον τύπο ηχοσυστήματος που χρησιμοποιείτε.

### , Σημείωση

Επειδή πολλοί παράγοντες επηρεάζουν τον τύπο της εξόδου ήχου, ανατρέξτε στην ενότητα "Προδιαγραφές εξόδου ήχου" για λεπτομέρειες (σελίδες 49).

# **Ψηφιακή έξοδος**

#### **[Στερεοφωνικό PCM] (μόνο HDMI)**

Επιλέξτε το αν έχετε συνδέσει την υποδοχή εξόδου HDMI OUT αυτής της μονάδας με μια συσκευή με ψηφιακό αποκωδικοποιητή δύο καναλιών.

#### **[Πολύ-κάναλο PCM] (μόνο HDMI)**

Επιλέξτε το αν έχετε συνδέσει την υποδοχή εξόδου HDMI OUT αυτής της μονάδας με μια συσκευή με ψηφιακό αποκωδικοποιητή πολλαπλών καναλιών.

#### **[Επανακωδικοπ. DTS] (μόνο HDMI)**

Επιλέξτε το αν έχετε συνδέσει την υποδοχή εξόδου HDMI OUT αυτής της μονάδας με μια συσκευή με ψηφιακό αποκωδικοποιητή πολλαπλών καναλιών (DTS).

#### **[BitStream] (μόνο HDMI)**

Επιλέξτε το αν έχετε συνδέσει την υποδοχή εξόδου DIGITAL AUDIO OUT και HDMI OUT αυτής της μονάδας με μια συσκευή με αποκωδικοποιητή LPCM, Dolby Digital, Dolby Digital Plus, Dolby TrueHD, DTS και DTS-HD.

### , Σημείωση

- Όταν η επιλογή [Ψηφιακή έξοδος] ρυθμίζεται σε [Πολύ-κάναλο PCM], ο ήχος μπορεί να εξάγεται ως Στερεοφωνικό PCM αν οι πληροφορίες Πολύ-κάναλο PCM δεν εντοπίζονται από τη συσκευή HDMI με EDID.
- Εάν η επιλογή [Ψηφιακή έξοδος] καθορίζεται σε [Επανακωδικοπ. DTS], ο ήχος Επανακωδικοπ. DTS εξάγεται για δίσκους BD-ROM με δευτερεύοντα ήχο και ο αρχικός ήχος εξάγεται για τους άλλους δίσκους (όπως [Bit Stream]).
- Αυτή η ρύθμιση δεν είναι διαθέσιμη στο σήμα εισόδου από εξωτερική συσκευή.

### **Ρύθμιση Ήχου**

Για να αποκτήσετε τον καλύτερο δυνατό ήχο, χρησιμοποιήστε την οθόνη εγκατάστασης ηχείων, ώστε να καθορίσετε τον ήχο των ηχείων που έχετε συνδέσει και την απόστασή τους από τη θέση ακρόασης. Χρησιμοποιήστε αυτή τη δοκιμασία ελέγχου για να προσαρμόσετε την ένταση ήχου των ηχείων στο ίδιο επίπεδο.

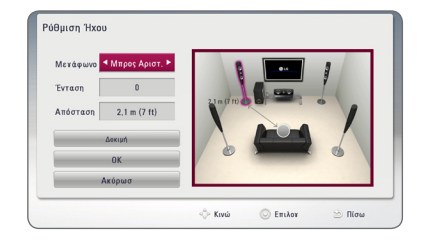

#### **[Μεγάφωνο]**

Επιλέξτε ένα ηχείο που θέλετε να ρυθμίσετε.

#### **[Ένταση]**

Ρυθμίστε το επίπεδο εξόδου κάθε ηχείου.

#### **[Απόσταση]**

Ρυθμίστε την απόσταση μεταξύ κάθε ηχείου και της θέσης ακρόασης.

#### **[Τέστ/ διακοπή τεστ τόνου]**

Από τα ηχεία θα ηχήσει ένα ήχος δοκιμής.

#### **[OK]**

Επιβεβαιώνει τις ρυθμίσεις.

#### **[Ακύρωσ]**

Ακυρώνει τη ρύθμιση.

### **HD AV Sync**

Μερικές φορές η Ψηφιακή τηλεόραση σημειώνει καθυστέρηση στο συγχρονισμό της εικόνας και του ήχου. Αν συμβαίνει αυτό, μπορείτε να ορίσετε μια καθυστέρηση στον ήχο ώστε να «περιμένει» την εικόνα: αυτό καλείται HD AV Sync (Συγχρονισμός εικόνας-ήχου υψηλής πιστότητας). Χρησιμοποιήστε τα  $\wedge$  V να σκρολάρετε πάνω και κάτω μέσα από τους χρόνους καθυστέρησης, οι οποίοι μπορούν να οριστούν μεταξύ 0 και 300 ms.

## **DRC (Έλεγχος δυναμικού εύρους)**

Αυτή η λειτουργία σας επιτρέπει να ακούσετε μία ταινία σε χαμηλότερη ένταση χωρίς να χάνετε την καθαρότητα του ήχου.

#### **[Απενεργ.]**

Απενεργοποιεί αυτή την λειτουργία.

#### **[Ενεργ.]**

Συμπτύσσει το δυναμικό φάσμα εξόδου ήχου του Dolby Digital, Dolby Digital Plus ή του Dolby TrueHD.

#### **[Αυτόματο]**

Το δυναμικό φάσμα εξόδου ήχου του Dolby TrueHD προσδιορίζεται μόνο του. Και το δυναμικό φάσμα του Dolby Digital και του Dolby Digital Plus λειτουργούν όπως η εφαρμογή ενεργοποίησης [Ενεργ.].

### , Σημείωση

Μπορείτε να αλλάξετε τη ρύθμιση DRC μόνο όταν δεν έχει εισαχθεί δίσκος ή όταν στη μονάδα δεν εκτελείται καμία λειτουργία.

# <span id="page-28-0"></span>**Μενού [ΚΛΕΙΔΩΜΑ]**

Οι ρυθμίσεις [ΚΛΕΙΔΩΜΑ] επηρεάζουν μόνο την αναπαραγωγή BD-ROM και DVD.

Για να αποκτήσετε πρόσβαση στα χαρακτηριστικά των ρυθμίσεων [ΚΛΕΙΔΩΜΑ], πρέπει να εισάγετε τον τετραψήφιο κωδικό ασφαλείας που δημιουργήσατε. Αν δεν έχετε εισάγει ακόμα κάποιον κωδικό ασφαλείας θα σας ζητηθεί να το κάνετε. Εισάγετε έναν 4-ψήφιο κωδικό πρόσβασης δύο φορές και κατόπιν πατήστε ENTER (<sup>o</sup>) για να δημιουργήσετε νέο κωδικό πρόσβασης.

## **Κωδ. Πρόσβ.**

Μπορείτε να δημιουργήσετε ή να αλλάξετε τον κωδικό πρόσβασης.

#### **[Κανένα]**

Εισάγετε έναν 4-ψήφιο κωδικό πρόσβασης δύο φορές και κατόπιν πατήστε ENTER (<sup>o</sup>) για να δημιουργήσετε νέο κωδικό πρόσβασης.

### **[Αλλαγή]**

Εισάγετε τον ισχύοντα κωδικό πρόσβασης και πατήστε ENTER (<sup>o</sup>). Εισάγετε έναν 4-ψήφιο κωδικό πρόσβασης δύο φορές και κατόπιν πατήστε ENTER (<sup>o</sup>) για να δημιουργήσετε νέο κωδικό πρόσβασης.

#### **Εάν ξεχάσατε τον κωδικό πρόσβασής σας**

Εάν ξεχάσατε τον κωδικό πρόσβασής σας, μπορείτε να τον διαγράψετε ακολουθώντας τα παρακάτω βήματα:

- 1. Αφαιρέστε οποιονδήποτε δίσκο υπάρχει μέσα στη συσκευή.
- 2. Επιλέξτε [Κωδ. Πρόσβ.] στο μενού ρυθμίσεων [Ρύθμιση].
- 3. Χρησιμοποιήστε τα αριθμητικά πλήκτρα για να εισάγετε τον αριθμό "210499". Ο κωδικός πρόσβασης διαγράφεται.

### , Σημείωση

Εάν κάνετε κάποιο σφάλμα πριν πατήσετε ENTER (<sup>o</sup>), μπορείτε να πατήσετε CLEAR. Κατόπιν, εισάγετε το σωστό κωδικό πρόσβασης.

## **Στοιχεία DVD**

Εμποδίζει την αναπαραγωγή διαβαθμισμένων DVD ανάλογα με το περιεχόμενό τους. (Δεν φέρουν διαβάθμιση όλοι οι δίσκοι.)

#### **[Στοιχεία 1-8]**

Η βαθμολογία ένα (1) έχει τους περισσότερους περιορισμούς και η βαθμολογία οκτώ (8) τους λιγότερους.

#### **[Ξεκλείδωμα]**

Αν επιλέξετε το [Ξεκλείδωμα], η προστασία ανηλίκων δεν είναι ενεργή και η αναπαραγωγή του δίσκου είναι πλήρης.

## **Στοιχεία Δίσκος Blu-ray**

Καθορίστε ένα όριο ηλικίας για την αναπαραγωγή BD-ROM. Χρησιμοποιήστε αριθμητικά πλήκτρα για να εισάγετε ένα όριο ηλικίας για προβολή BD-ROM.

#### **[255]**

Επιτρέπει την αναπαραγωγή όλων των δίσκων BD-ROM.

### **[0-254]**

Απαγορεύει την αναπαραγωγή δίσκων BD-ROM με αντίστοιχους βαθμούς διαβάθμισης.

### **Κωδ.περ.**

Εισαγάγετε τον κωδικό της περιοχής της οποίας τα πρότυπα χρησιμοποιήθηκαν για την αξιολόγηση του δίσκου DVD video, σύμφωνα με τη λίστα της σελίδας 45.

# <span id="page-29-0"></span>**Μενού [ΑΛΛΑ]**

### **DivX® VOD**

ΠΕΡΙ ΤΟΥ DIVX VIDEO: Το DivX ® είναι μια ψηφιακή μορφή βίντεο που δημιουργήθηκε από την DivX, Inc. Πρόκειται για μια επίσημα πιστοποιημένη συσκευή DivX που αναπαράγει βίντεο DivX. Επισκεφτείτε το δικτυακό τόπο divx.com για περισσότερες πληροφορίες και για εργαλεία λογισμικού για την μετατροπή των αρχείων σας σε βίντεο DivX.

ΠΕΡΙ ΤΟΥ DIVX VIDEO-ON-DEMAND: Αυτή η πιστοποιημένη DivX Certified ® συσκευή πρέπει να καταχωρηθεί έτσι ώστε να αναπαράγει ταινίες DivX Video-on-Demand του εμπορίου (VOD). Για να προμηθευτείτε τον δικό σας κωδικό ενεργοποίησης, εντοπίστε το τμήμα DivX VOD στο μενού ρυθμίσεων της συσκευής σας. Μεταβείτε στην ιστοσελίδα vod. divx.com για περισσότερες πληροφορίες για το πώς θα ολοκληρώσετε την καταχώρησή σας.

#### **[Δήλωση]**

Προβάλλει τον κωδικό καταχώρησης της συσκευής σας.

#### **[Κατάργηση δήλωσης]**

Απενεργοποιεί τη συσκευή και προβάλλει τον κωδικό απενεργοποίησης.

#### , Σημείωση

Όλα τα κατωφορτωμένα βίντεο από το DivX(R) VOD με τον κωδικό καταχώρησης αυτού του αναπαραγωγέα μπορούν να αναπαραχθούν μόνο σε αυτή τη μονάδα.

### **Αυτόματη Απενεργ/ση**

Η προφύλαξη οθόνης εμφανίζεται, αν η συσκευή παραμένει σε κατάσταση διακοπής για περίπου πέντε λεπτά. Εάν ορίσετε αυτή την επιλογή στο [Ενεργ.], η μονάδα απενεργοποιείται αυτόματα 20 λεπτά μετά από την εφαρμογή της προστασίας οθόνης. Θέστε αυτήν την επιλογή σε [Απενεργ.] αν θέλετε η προφύλαξη οθόνης να λειτουργεί μέχρι ο χρήστης να χρησιμοποιήσει ξανά τη συσκευή.

#### , Σημείωση

Εξαρτάται από τη λειτουργία, αυτή η λειτουργία ίσως να μην είναι διαθέσιμη.

### **Αρχικοποίηση**

#### **[Εργ. Ρυθμίσεις]**

Μπορείτε να επαναφέρετε τις αρχικές εργοστασιακές ρυθμίσεις της συσκευής.

#### **[Μνήμη Blu-rayελεύθερη]**

Αρχικοποιεί τα περιεχόμενα Blu-ray από την συσκευή αποθήκευσης USB.

### **Λογισμικό**

#### **[Πληροφορίες]**

Προβάλλει την τρέχουσα έκδοση λογισμικού.

# <span id="page-30-0"></span>**Ηχητικά Εφέ**

Μπορείτε να επιλέξετε μια κατάλληλη κατάσταση λειτουργίας ήχου. Πατήστε SOUND EFFECT επαναλαμβανόμενα έως ότου εμφανιστεί η επιθυμητή λειτουργία στην οθόνη της πρόσοψης ή στην οθόνη της τηλεόρασης. Τα στοιχεία που εμφανίζονται για τον ισοσταθμιστή μπορεί να είναι διαφορετικά ανάλογα με τις πηγές ήχου και τα εφέ.

**[Natural Plus]:** Μπορείτε να απολαύσετε φυσικό εφέ ήχου παρόμοιο με τον ήχο από σύστημα 5.1 καναλιών.

**[Natural]:** Μπορείτε να απολαύσετε ευχάριστο και φυσικό ήχο.

**[Bypass]:** Το λογισμικό με σήματα ήχου surround πολλαπλών καναλιών αναπαράγεται σύμφωνα με τον τρόπο εγγραφής του.

**[Μπάσα]:** Ενισχύει το εφέ ήχου των μπάσων από τα αριστερά και δεξιά ηχεία και το υπογούφερ.

**[Ηχηρότητα]:** Βελτιώνει τα μπάσα και τα πρίμα.

**[Χρήστης EQ]:** Μπορείτε να ρυθμίσετε τον ήχο ανεβάζοντας ή κατεβάζοντας τα επίπεδα συγκεκριμένων συχνοτήτων.

## **Ρύθμιση του [Χρήστης EQ]**

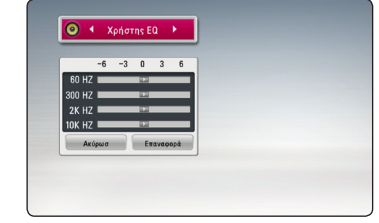

- 1. Χρησιμοποιήστε τα Λ/V για να επιλέξετε την επιθυμητή συχνότητα.
- 2. Χρησιμοποιήστε τα </>> για να επιλέξετε το επιθυμητό επίπεδο.

Επιλέξτε [Ακύρωσ] και μετά πατήστε ENTER (<sup>\*</sup>) για να ακυρώσετε την ρύθμιση.

 $E$ πιλέξτε [Επαναφορά] και μετά πατήστε ENTER ( $\odot$ ) για να επαναφέρετε όλες τις αρχικές ρυθμίσεις.

# <span id="page-31-0"></span>**Γενικές λειτουργίες αναπαραγωγής**

# **Χρήση του μενού [HOME]**

Το αρχικό μενού "Home" εμφανίζεται όταν πατήσετε το HOME ( $\bigcirc$ ). Χρησιμοποιήστε τα  $\lt/$   $>$  για να επιλέξετε κατηγορία και πατήστε ENTER ( $\odot$ ).

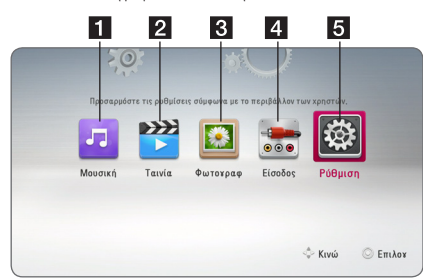

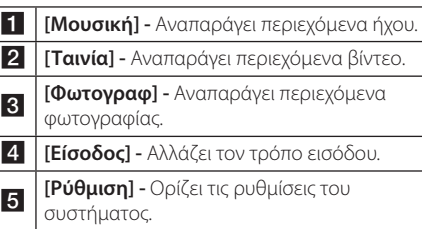

# **Αναπαραγωγή δίσκων BD DVD AVCHD ACD**

- 1. Πατήστε το πλήκτρο ▲ (OPEN/CLOSE) και τοποθετήστε ένα δίσκο στο συρτάρι του δίσκου.
- 2. Πατήστε το πλήκτρο ▲ (OPEN/CLOSE) για να κλείσετε το συρτάρι του δίσκου.

Για τους περισσότερους δίσκους Audio CD, BD-ROM και DVD-ROM, η αναπαραγωγή ξεκινά αυτόματα.

- 3. Πατήστε το πλήκτρο HOME  $(\bigwedge)$ .
- 4. Επιλέξτε [Ταινία] ή [Μουσική] χρησιμοποιώντας τα πλήκτρα  $\lt/$   $>$  και πατήστε ENTER ( $\odot$ ).
- 5. Επιλέξτε [Δίσκος Blu-ray], [DVD], [VR] ή [Ήχος] με τη χρήση των  $\Lambda$  / V και πατήστε ENTER ( $\odot$ ).

# , Σημείωση

- y Οι λειτουργίες αναπαραγωγής που περιγράφονται στο παρόν εγχειρίδιο δεν είναι πάντα διαθέσιμες για όλα τα αρχεία και μέσα. Ορισμένες λειτουργίες μπορεί να μην επιτρέπονται λόγω διαφόρων παραγόντων.
- Ανάλονα με τους τίτλους του BD-ROM, μπορεί να απαιτείται σύνδεση συσκευής USB για τη σωστή αναπαραγωγή.
- Υπάρχει η πιθανότητα να μην αναπαράγονται μη οριστικοποιημένοι δίσκοι μορφής DVD VR σε αυτήν τη συσκευή.
- y Ορισμένοι δίσκοι DVD-VR δημιουργούνται με δεδομένα CPRM από το DVD RECORDER. Αυτή η μονάδα δεν υποστηρίζει τέτοιους δίσκους.

# **Αναπαραγωγή αρχείου σε συσκευή δίσκου/USB MOVIE MUSIC PHOTO**

Αυτή η συσκευή αναπαραγωγής μπορεί να αναπαράγει βίντεο, μουσικά αρχεία και φωτογραφίες που περιέχονται στο δίσκο ή σε συσκευή USB.

1. Εισάγετε έναν δίσκο δεδομένων στο συρτάρι ή συνδέστε μια συσκευή USB.

Η μονάδα παίζει αυτόματα μόνο μουσικά αρχεία που περιέχονται στη συσκευή αποθήκευσης USB ή στο δίσκο.

- 2. Πατήστε το πλήκτρο HOME ( $\Omega$ ).
- 3. Επιλέξτε [Ταινία], [Φωτογραφ] ή [Μουσική] χρησιμοποιώντας τα πλήκτρα  $\lt/$   $>$  και  $π$ ατήστε ENTER ( $\odot$ ).
- 4. Επιλέξτε το στοιχείο [Δεδομένα] ή [USB] χρησιμοποιώντας τα πλήκτρα Λ/V και κατόπιν πατήστε ENTER ( $\odot$ ).
- 5. Επιλέξτε ένα αρχείο χρησιμοποιώντας τα πλήκτρα Λ/V/</> και κατόπιν πατήστε **D** (PLAY) ή ENTER (<sup>6</sup>) για να ξεκινήσει η αναπαραγωγή του αρχείου.

# <span id="page-32-0"></span>**Βασικές λειτουργίες για το περιεχόμενο εικόνας και ήχου**

### **Για να σταματήσετε την αναπαραγωγή**

Πατήστε το πλήκτρο **Δ** (STOP) κατά την αναπαραγωγή.

### **Για παύση της αναπαραγωγής**

Πατήστε το πλήκτρο M (PAUSE) κατά την αναπαραγωγή. Πατήστε  $\blacktriangleright$  (PLAY) για να συνεχίσει η αναπαραγωγή.

### **Για αναπαραγωγή καρέκαρέ(Video)**

Πατήστε το κουμπί II (PAUSE) κατά την αναπαραγωγή ταινίας. Πατήστε M (PAUSE) επανειλημμένα, για αναπαραγωγή καρέ-καρέ.

### **Για γρήγορη κίνηση προς τα εμπρός ή προς τα πίσω**

Πατήστε << ή > για γρήγορη κίνηση προς τα εμπρός ή προς τα πίσω κατά την αναπαραγωγή. Μπορείτε να αλλάξετε την ταχύτητα αναπαραγωγής πατώντας το c ή v επανειλημμένα.

### **Για μείωση της ταχύτητας αναπαραγωγής**

Ενώ έχει γίνει προσωρινή διακοπή στην αναπαραγωγή, πατήστε το κουμπί  $\blacktriangleright$  επανειλημμένα, για εκτέλεση διάφορων ταχυτήτων αργής κίνησης.

### **Για μετάβαση στο επόμενο/ προηγούμενο κεφάλαιο/κομμάτι/ αρχείο**

Πατήστε C ή V κατά τη διάρκεια της αναπαραγωγής για μετάβαση στο επόμενο κεφάλαιο/κομμάτι/αρχείο ή για επιστροφή στην αρχή του τρέχοντος κεφαλαίου/κομματιού/αρχείου.

Πατήστε το πλήκτρο  $\blacktriangleright$  δύο φορές γρήγορα για να επιστρέψετε στο προηγούμενο κεφάλαιο/ κομμάτι/αρχείο.

# **Βασικές λειτουργίες για περιεχόμενο φωτογραφιών**

### **Για αναπαραγωγή παρουσίασης**

Πατήστε ▶ (PLAY) για να ξεκινήσει η παρουσίαση εικόνων.

### **Για διακοπή παρουσίασης**

Πατήστε (STOP) κατά τη διάρκεια μιας παρουσίασης.

### **Για παύση παρουσίασης**

Πατήστε M (PAUSE) κατά τη διάρκεια μιας παρουσίασης. Πατήστε ▶ (PLAY) για να ξεκινήσει ξανά η παρουσίαση.

### **Για μετάβαση στην επόμενη/ προηγούμενη φωτογραφία**

Ενώ παρακολουθείτε μια φωτογραφία σε πλήρη οθόνη, πατήστε < ή > για να μεταβείτε στην προηγούμενη ή στην επόμενη φωτογραφία.

# **Χρήση του μενού του δίσκου BD DVD AVCHD**

### **Προβολή του μενού του δίσκου**

Η οθόνη του μενού μπορεί να προβληθεί όταν εισάγετε ένα δίσκο που περιέχει μενού. Εάν θέλετε να προβληθεί το μενού του δίσκου κατά την αναπαραγωγή, πατήστε DISC MENU.

Χρησιμοποιήστε τα πλήκτρα Λ **/ V / < />** για να πλοηγηθείτε στα στοιχεία του μενού.

### **Προβολή του αναδυόμενου μενού**

Ορισμένοι δίσκοι BD-ROM περιέχουν ένα αναδυόμενο μενού που εμφανίζεται κατά την αναπαραγωγή.

Πατήστε TITLE/POPUP κατά την αναπαραγωγή και χρησιμοποιήστε τα πλήκτρα  $\Lambda$  / V / < / > για να πλοηγηθείτε στα στοιχεία του μενού.

# <span id="page-33-0"></span>**Συνέχιση αναπαραγωγής BD** DVD AVCHD MOVIE ACD **MUSIC**

Η μονάδα καταγράφει το σημείο όπου πατήσατε το πλήκτρο **Δ** (STOP) ανάλονα με το δίσκο. Εάν στην οθόνη εμφανιστεί για λίγο η ένδειξη "II■ (Resume Stop) (Συνέχεια από το σημείο διακοπής) ", πατήστε το πλήκτρο  $\blacktriangleright$  (PLAY) για να συνεχίσει η αναπαραγωγή (από το σημείο που σταμάτησε). Εάν πατήσετε το ■ (STOP) δύο φορές ή αφαιρέσετε το δίσκο, στην οθόνη θα εμφανιστεί η ένδειξη "Z (Complete Stop) (πλήρης διακοπής).". Η μονάδα θα διαγράψει το σημείο διακοπής.

### , Σημείωση

- Το σημείο συνέχισης θα διαγραφεί όταν πατήσετε ένα πλήκτρο (για παράδειγμα;  $(1)$  (POWER),  $\triangle$  (OPEN/CLOSE), κ.λπ.).
- Σε δίσκους BD-ROM με BD-J, η ανάκτηση της αναπαραγωγής δεν λειτουργεί.
- Fάν πατήσετε το  $\blacksquare$  (STOP) μία φορά κατά τη διάρκεια αναπαραγωγής διαδραστικού τίτλου BD-ROM, η μονάδα θα τεθεί σε κατάσταση Complete Stop (πλήρους διακοπής).

# **Μνήμη τελευταίας σκηνής BD** DVD

Αυτή η μονάδα απομνημονεύει την τελευταία σκηνή από τον τελευταίο δίσκο που αναπαράχθηκε. Η τελευταία σκηνή παραμένει στη μνήμη ακόμα κι αν αφαιρέσετε το δίσκο από τη μονάδα ή σβήσετε τη μονάδα. Εάν φορτώσετε ένα δίσκο που έχει απομνημονεύσει τη σκηνή, η σκηνή ανακαλείται αυτόματα.

### , Σημείωση

- Η λειτουργία Μνήμης τελευταίας σκηνής για ένα δίσκο διαγράφεται όταν αναπαραχθεί ένας άλλος δίσκος.
- Αυτή η λειτουργία ενδέχεται να μην λειτουργεί, ανάλογα με τον δίσκο.
- y Σε δίσκους BD-ROM με BD-J, η μνήμη της τελευταίας σκηνής δεν λειτουργεί.
- Αυτή η συσκευή δεν αποθηκεύει ρυθμίσεις ενός δίσκου αν σβήσετε τη συσκευή πριν ξεκινήσετε την αναπαραγωγή του δίσκου.

# **Προχωρημένες λειτουργίες αναπαραγωγής**

# **Επανάληψη αναπαραγωγής**

## **BD DVD AVCHD ACD MUSIC MOVIE**

Κατά τη διάρκεια της αναπαραγωγής, πατήστε το πλήκτρο REPEAT (**c)** επανειλημμένα ώστε να επιλέξετε τη λειτουργία επανάληψης που επιθυμείτε.

#### **Δίσκος Blu-ray / DVD / Αρχεία ταινιών**

j**A-** – Το επιλεγμένο τμήμα θα επαναλαμβάνεται συνεχώς.

j**Κεφάλαιο –** Το τρέχον κεφάλαιο θα αναπαράγεται επανειλημμένα.

j**Τίτλος –** Ο τρέχων τίτλος θα αναπαράγεται επανειλημμένα.

j**All** – Όλα τα κομμάτια ή αρχεία θα αναπαράγονται επανειλημμένα.

Για να επιστρέψετε στην κανονική αναπαραγωγή, πατήστε REPEAT (**CD**) επανειλημμένα για να επιλέξετε [Απενεργ.].

#### **CD ήχου/Αρχεία μουσικής**

;**Track**– Το τρέχον κομμάτι ή αρχείο θα αναπαράγεται επανειλημμένα.

:**All** – Όλα τα κομμάτια ή αρχεία θα αναπαράγονται επανειλημμένα.

l – Τα κομμάτια ή αρχεία θα αναπαράγονται σε τυχαία σειρά.

l:**All** – Όλα τα κομμάτια ή αρχεία θα αναπαράγονται επανειλημμένα σε τυχαία σειρά.

k**A-B** – Το επιλεγμένο τμήμα θα επαναλαμβάνεται συνεχώς. (Μόνο CD ήχου)

Για να επιστρέψετε στην κανονική αναπαραγωγή, πατήστε το κουμπί CLEAR.

### , Σημείωση

- Εάν πατήσετε το πλήκτρο  $\blacktriangleright\blacktriangleright\blacktriangleright\blacktriangleright\blacktriangleright$  μία φορά κατά την αναπαραγωγή σε κατάσταση Repeat Chapter/Track, η επανάληψη ακυρώνεται.
- y Αυτή η λειτουργία ενδέχεται να μη λειτουργεί σε ορισμένους δίσκους ή τίτλους.

# <span id="page-34-0"></span>**Επανάληψη ενός συγκεκριμένου τμήματος BD DVD AVCHD ACD MOVIE**

Αυτή η συσκευή έχει τη δυνατότητα να επαναλαμβάνει ένα τμήμα που έχετε επιλέξει.

- 1. Κατά την αναπαραγωγή, πατήστε το πλήκτρο REPEAT ( $\Box$ ) για να επιλέξετε [A-] στην αρχή του τμήματος που επιθυμείτε να επαναλάβετε.
- 2. Πατήστε ENTER (<sup>o</sup>) στο τέλος του τμήματος. Το επιλεγμένο τμήμα θα επαναλαμβάνεται συνεχώς.
- 3. Για να επιστρέψετε στην κανονική αναπαραγωγή, πατήστε REPEAT ( $\bigcirc$ ) επανειλημμένα για να επιλέξετε [Απενεργ.].
	- , Σημείωση
	- Δεν μπορείτε να επιλέξετε ένα τμήμα διάρκειας μικρότερης από 3 δευτερόλεπτα.
	- Αυτή η λειτουργία ενδέχεται να μη λειτουργεί σε ορισμένους δίσκους ή τίτλους.

### **Προβολή πληροφοριών περιεχομένου IMOVIE**

Η συσκευή μπορεί να προβάλλει πληροφορίες για το περιεχόμενο.

- 1. Επιλέξτε ένα αρχείο χρησιμοποιώντας τα πλήκτρα  $\Lambda$  /  $V$ / $<$ / $>$ .
- 2. Πατήστε το κουμπί INFO/MENU (Π) για να εμφανιστεί το μενού επιλογών.
- 3. Επιλέξτε το στοιχείο [Πληροφορίες] χρησιμοποιώντας τα πλήκτρα  $\bigwedge / \bigvee$  και κατόπιν πατήστε ENTER ( $\bigcirc$ ). Στην οθόνη εμφανίζονται πληροφορίες για το αρχείο.

Κατά την αναπαραγωγή ταινίας, μπορείτε να προβάλλετε τις πληροφορίες του αρχείου πατώντας το κουμπί TITLE/POPUP.

## , Σημείωση

Οι πληροφορίες που εμφανίζονται στην οθόνη ίσως δεν είναι σωστές σε σχέση με τις πραγματικές πληροφορίες.

# **Αλλαγή της προβολής της λίστας περιεχομένων MOVIE MUSIC PHOTO**

Στο μενού [Ταινία], [Μουσική] ή [Φωτογραφ], μπορείτε να αλλάξετε την προβολή της λίστας περιεχομένων.

# **Μέθοδος 1**

Πατήστε επανειλημμένα το κόκκινο πλήκτρο.

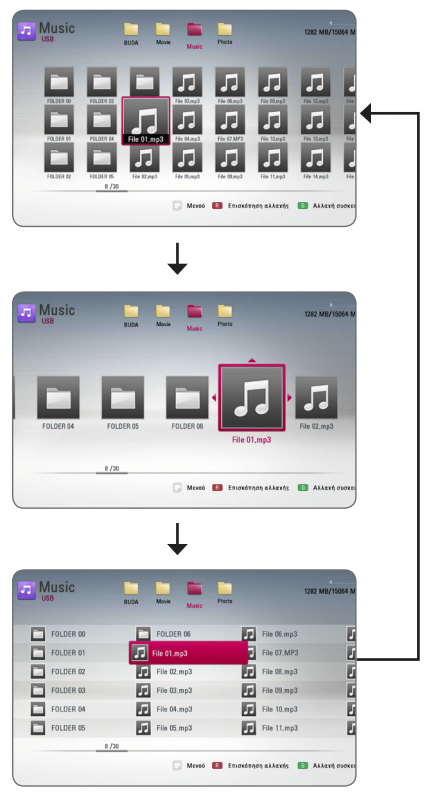

## **Μέθοδος 2**

- 1. Στη λίστα περιεχομένων, πατήστε το πλήκτρο INFO/MENU (m) για να εμφανιστεί το μενού επιλογών.
- 2. Χρησιμοποιήστε τα πλήκτρα Λ/V για επιλέξετε το στοιχείο [Επισκόπηση αλλαγής].
- 3. Πατήστε ENTER (<sup>o</sup>) για να αλλάξετε την προβολή της λίστας περιεχομένων.

# <span id="page-35-0"></span>**Επιλογή αρχείου υπότιτλων** | MOVIE |

Εάν το όνομα του αρχείου υπότιτλων διαφέρει από το όνομα αρχείου ταινίας, πρέπει να επιλέξετε το αρχείο υπότιτλων από το μενού [Ταινία] πριν ξεκινήσει η αναπαραγωγή της ταινίας.

- 1. Χρησιμοποιήστε τα πλήκτρα  $\Lambda$  / V /  $\lt$  /  $>$  για να επιλέξετε το αρχείο υπότιτλων που θέλετε να αναπαράγετε στο μενού [Ταινία].
- 2. Πατήστε ENTER  $(①)$ .

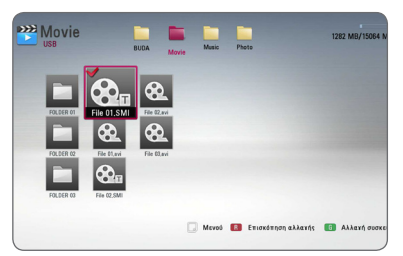

Πατήστε ENTER (<sup>o</sup>) ξανά, ώστε να καταργήσετε την επιλογή του αρχείου υπότιτλων. Το επιλεγμένο αρχείο υπότιτλων θα προβληθεί όταν αναπαράγετε το αρχείο ταινίας.

### , Σημείωση

Εάν πατήσετε ■ (STOP) κατά την αναπαραγωγή, η επιλογή του υπότιτλου ακυρώνεται.

# **Επιλογές προβολής φωτογραφιών IPHOTO**

Μπορείτε να χρησιμοποιήσετε διάφορες επιλογές όταν μια φωτογραφία προβάλλεται σε πλήρη οθόνη.

- 1. Όταν μια φωτογραφία προβάλλεται σε πλήρη οθόνη, πατήστε το πλήκτρο INFO/MENU (Π) για να εμφανιστεί το μενού επιλογών.
- 2. Επιλέξτε ένα στοιχείο χρησιμοποιώντας τα πλήκτρα Λ/V.

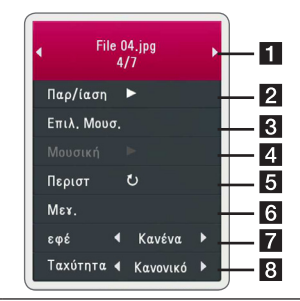

a **Τρέχουσα φωτογραφία/Συνολικός αριθμός φωτογραφιών –** Χρησιμοποιήστε τα πλήκτρα **</>** για να δείτε την προηγούμενη/επόμενη φωτογραφία.

**2 Παρ/ίαση –** Πατήστε ENTER (**Θ**) για να ξεκινήσει ή να διακοπεί προσωρινά η παρουσίαση.

**3 Επιλ. Μουσ. –** Επιλέξτε τη μουσική φόντου για την παρουσίαση (σελίδες 37).

- **4 Μουσική –** Πατήστε ENTER (<sup>o</sup>) για να ξεκινήσει ή να διακοπεί προσωρινά η μουσική φόντου.
- **5 Περιστ –** Πατήστε ENTER (<sup>o</sup>) για να περιστρέψετε τη φωτογραφία προς τα δεξιά.
- **6 Μεγ. –** Πατήστε ENTER (**Θ**) για να εμφανιστεί το μενού [Μεγ.].
- **7 εφέ –** Χρησιμοποιήστε τα πλήκτρα A/D για να επιλέξετε ένα εφέ μετάβασης από μια φωτογραφία σε άλλη σε μια παρουσίαση.
- **8 Ταχύτητα –** Χρησιμοποιήστε τα πλήκτρα A/D για να καθορίσετε την ταχύτητα μετάβασης από μια φωτογραφία σε άλλη σε μια παρουσίαση.
- 3. Πατήστε  $BACK(\bigtriangleup)$  για να βγείτε από το μενού επιλογών.

# <span id="page-36-0"></span>**Ακρόαση μουσικής κατά την παρουσίαση**

## **PHOTO**

Μπορείτε να προβάλλετε αρχεία εικόνων ενώ αναπαράγετε αρχεία μουσικής.

- 1. Όταν μια φωτογραφία προβάλλεται σε πλήρη οθόνη, πατήστε το πλήκτρο INFO/MENU ( m ) για να εμφανιστεί το μενού επιλογών.
- 2. Χρησιμοποιήστε τα κουμπιά Λ/V για να επιλέξετε [Επιλ. Μουσ.] και κατόπιν πατήστε το κουμπί ENTER ( b ) για να εμφανιστεί το μενού [Επιλ. Μουσ.].
- 3. Χρησιμοποιήστε τα  $\Lambda$  / V για να επιλέξετε μια συσκευή, και πατήστε ENTER ( $\bm{\odot}$ ) .
- 4. Χρησιμοποιήστε τα πλήκτρα Λ/V για να επιλέξετε ένα αρχείο ή φάκελο που επιθυμείτε να αναπαραχθεί.

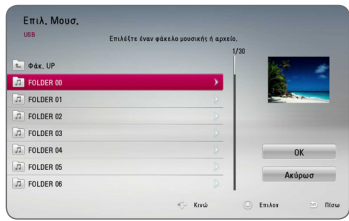

Επιλέξτε  $\Xi$  και κατόπιν πατήστε το ENTER ( $\odot$ ) για να εμφανιστεί ο πιο πάνω κατάλογος.

5. Χρησιμοποιήστε το κουμπί D για να επιλέξετε [ΟΚ] και κατόπιν πατήστε ENTER (**Θ**) για να ολοκληρώσετε τη διαδικασία επιλογής μουσικής.

# <span id="page-37-0"></span>**Ενδείξεις στην οθόνη**

Μπορείτε να προβάλλετε και να προσαρμόζετε διάφορες πληροφορίες και ρυθμίσεις για το περιεχόμενο.

# **Προβολή πληροφοριών περιεχομένου στην οθόνη**

### **BD** DVD AVCHD MOVIE

1. Κατά την αναπαραγωγή, πατήστε το INFO/MENU (m) για να προβληθούν διάφορες πληροφορίες αναπαραγωγής.

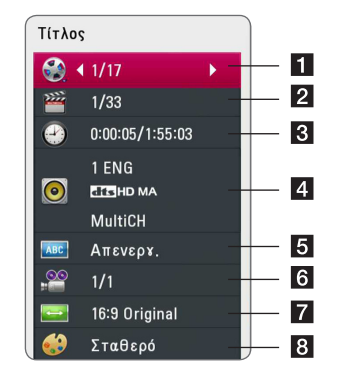

- a **Τίτλος** αριθμός τρέχοντος τίτλου/συνολικός αριθμός τίτλων.
- **2 Κεφάλαιο –** αριθμός τρέχοντος κεφαλαίου/ συνολικός αριθμός κεφαλαίων.
- **8 Χρόνος –** χρόνος αναπαραγωγής/συνολικός χρόνος αναπαραγωγής
- d **Ήχος** επιλεγμένη γλώσσα ήχου ή κανάλι.
- **5 Υπότιτλοι –** επιλεγμένος υπότιτλος.
- f **Γωνία** επιλεγμένη γωνία/συνολικός αριθμός γωνιών.
- **7 Αναλογία οθόνης TV επιλεγμένη αναλογία** πλευρών τηλεόρασης
- **8 Κατάσταση εικόνας επιλεγμένη λειτουργία** εικόνας
- 2. Επιλέξτε ένα στοιχείο χρησιμοποιώντας τα πλήκτρα Λ/V.
- 3. Χρησιμοποιήστε τα πλήκτρα  $\lt/$  για προσαρμόσετε την τιμή της επιλεγμένης ρύθμισης.
- 4. Πατήστε BACK (1) για να βγείτε από το μενού επιλογών.

### , Σημείωση

- Αν κανένα κουμπί δεν πατηθεί για λίγα δευτερόλεπτα, οι ενδείξεις στην οθόνη εξαφανίζονται.
- Σε ορισμένους δίσκους δεν επιτρέπεται η επιλογή αριθμού τίτλου.
- Τα διαθέσιμα στοιχεία μπορεί να διαφέρουν, ανάλογα με το δίσκο ή τους τίτλους.
- Εάν αναπαράνεται ένας διαδραστικός Δίσκος Blu-ray, προβάλλονται κάποιες πληροφορίες ρυθμίσεων στην οθόνη αλλά δεν μπορείτε να τις αλλάξετε.

# <span id="page-38-0"></span>**Αναπαραγωγή από επιλεγμένο χρονικό σημείο BD DVD AVCHD MOVIE**

- 1. Πατήστε το πλήκτρο INFO/MENU ( $\square$ ) κατά την αναπαραγωγή. Το πλαίσιο αναζήτησης χρόνου δείχνει το χρόνο αναπαραγωγής που έχει παρέλθει.
- 2. Επιλέξτε το στοιχείο [Χρόνος] και κατόπιν εισάγετε τη ζητούμενη ώρα έναρξης σε ώρες, λεπτά και δευτερόλεπτα, από αριστερά προς δεξιά.

Για παράδειγμα, για να βρείτε μια σκηνή στο σημείο 2 ωρών, 10 λεπτών και 20 δευτερολέπτων, εισάγετε τον αριθμό "21020".

Πατήστε A/D για να μεταφέρετε το σημείο αναπαραγωγής 60 δευτερόλεπτα μπροστά ή πίσω.

3. Πατήστε ENTER (<sup>o</sup>) ώστε η αναπαραγωγή να ξεκινήσει από το επιλεγμένο χρονικό σημείο.

, Σημείωση

Αυτή η λειτουργία ενδέχεται να μη λειτουργεί σε ορισμένους δίσκους ή τίτλους.

# **Επιλογή γλώσσας υπότιτλων**

# **BD DVD AVCHD MOVIE**

- 1. Κατά την αναπαραγωγή, πατήστε INFO/MENU (m) για να προβάλλετε την Οθόνη.
- 2. Χρησιμοποιήστε τα πλήκτρα Λ/V για επιλέξετε το στοιχείο [Υπότιτλοι].
- 3. Χρησιμοποιήστε τα πλήκτρα  $\lt/$  για να επιλέξετε τη γλώσσα υπότιτλων που επιθυμείτε.
- 4. Πατήστε BACK (1) για να βνείτε από το μενού επιλογών.

## , Σημείωση

- Ορισμένοι δίσκοι σας επιτρέπουν να αλλάζετε τις επιλογές υπότιτλων μόνο μέσω του μενού του δίσκου. Σε αυτήν την περίπτωση, πατήστε το πλήκτρο TITLE/POPUP ή DISC MENU και επιλέξετε τον κατάλληλο υπότιτλο από τις επιλογές που δίνονται στο μενού του δίσκου.
- Μπορείτε να επιλέξετε την επιλογή [Υπότιτλοι] στην οθόνη πιέζοντας το κουμπί SUBTITLE.

# **Ακρόαση διαφορετικού ήχου BD DVD AVCHD MOVIE**

- 1. Κατά την αναπαραγωγή, πατήστε INFO/MENU (m) για να προβάλλετε την Οθόνη.
- 2. Χρησιμοποιήστε τα πλήκτρα Λ/V για να επιλέξετε το στοιχείο [Ήχος].
- 3. Χρησιμοποιήστε τα πλήκτρα  $\lt/$   $>$  για να επιλέξετε τη γλώσσα ήχου, το κομμάτι ήχου ή το κανάλι ήχου που επιθυμείτε.

## , Σημείωση

- Ορισμένοι δίσκοι σας επιτρέπουν να αλλάζετε τις επιλογές ήχου μόνο μέσω του μενού του δίσκου. Σε αυτήν την περίπτωση, πατήστε το πλήκτρο TITLE/POPUP ή DISC MENU και επιλέξετε τον κατάλληλο ήχο από τις επιλογές που δίνονται στο μενού του δίσκου.
- Αμέσως μετά την αλλαγή του ήχου, ενδεχομένως να υπάρχει μια προσωρινή αναντιστοιχία μεταξύ της εικόνας που προβάλλεται και του ήχου.
- y Σε δίσκους BD-ROM, η μορφή πολλαπλών καναλιών ήχου (5.1CH ή 7.1CH) προβάλλεται μαζί με την ένδειξη [MultiCH] στην οθόνη.
- Μπορείτε να επιλέξετε την επιλογή [Ήχος] στην οθόνη πιέζοντας το κουμπί AUDIO.

# **Παρακολούθηση από διαφορετική γωνία**

## **BD DVD**

Αν ένας δίσκος περιέχει σκηνές τραβηγμένες από διαφορετικές οπτικές γωνίες κάμερας, μπορείτε να αλλάξετε σε κάποια άλλη οπτική γωνία κάμερας κατά τη διάρκεια της αναπαραγωγής.

- 1. Κατά την αναπαραγωγή, πατήστε INFO/MENU (m) για να προβάλλετε την Οθόνη.
- 2. Χρησιμοποιήστε τα πλήκτρα Λ/V για επιλέξετε το στοιχείο [Γωνία].
- 3. Χρησιμοποιήστε τα πλήκτρα  $\lt/$  για να επιλέξετε την οπτική γωνία που επιθυμείτε.
- 4. Πατήστε BACK(1) για να βγείτε από το μενού επιλογών.

# <span id="page-39-0"></span>**Αλλαγή της αναλογίας πλευρών τηλεόρασης**

# **BD** AVCHD MOVIE

Μπορείτε να αλλάξετε την αναλογία πλευρών τηλεόρασης κατά την αναπαραγωγή.

- 1. Κατά την αναπαραγωγή, πατήστε INFO/MENU (m) για να προβάλλετε την Οθόνη.
- 2. Χρησιμοποιήστε τα πλήκτρα Λ/V για να επιλέξετε το στοιχείο [Αναλογία οθόνης TV].
- 3. Χρησιμοποιήστε τα πλήκτρα  $\lt/$  για να επιλέξετε το επιθυμητό στοιχείο.
- 4. Πατήστε BACK(1) για να βγείτε από το μενού επιλογών.

, Σημείωση

Ακόμα κι αν μεταβάλλετε την τιμή της επιλογής [Αναλογία οθόνης TV], η επιλογή [Αναλογία οθόνης TV] στο μενού [Ρύθμιση] δεν μεταβάλλεται.

## **Αλλαγή σελίδας κωδικού υπότιτλων MOVIE**

Εάν οι υπότιτλοι δεν προβάλλονται σωστά, μπορείτε να αλλάξετε τη σελίδα κωδικού υπότιτλων για να δείτε το αρχείο υπότιτλων σωστά.

- 1. Κατά την αναπαραγωγή, πατήστε INFO/MENU (m) για να προβάλλετε την Οθόνη.
- 2. Χρησιμοποιήστε τα πλήκτρα Λ/V για επιλέξετε το στοιχείο [Κωδικοσελίδα].
- 3. Χρησιμοποιήστε τα πλήκτρα </> επιλέξετε τον επιθυμητό κωδικό.

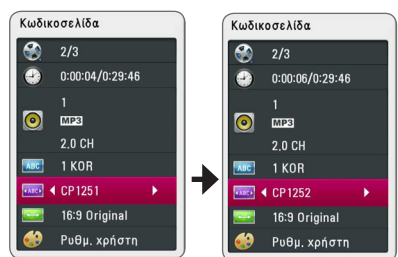

4. Πατήστε BACK(1) για να βγείτε από το μενού επιλογών.

# **Αλλαγή κατάστασης εικόνας BD DVD AVCHD MOVIE**

Μπορείτε να μεταβάλλετε το στοιχείο [Κατάσταση εικόνας] κατά την αναπαραγωγή.

- 1. Κατά την αναπαραγωγή, πατήστε INFO/MENU (m) για να προβάλλετε την Οθόνη.
- 2. Χρησιμοποιήστε τα πλήκτρα Λ/V για να επιλέξετε το στοιχείο [Κατάσταση εικόνας].
- 3. Χρησιμοποιήστε τα πλήκτρα  $\lt/$  για να επιλέξετε το επιθυμητό στοιχείο.
- 4. Πατήστε BACK(1) για να βγείτε από το μενού επιλογών.

### **Ρύθμιση της επιλογής [Ρυθμ. χρήστη]**

- 1. Κατά την αναπαραγωγή, πατήστε INFO/MENU (m) για να προβάλλετε την Οθόνη.
- 2. Χρησιμοποιήστε τα πλήκτρα Λ/V για να επιλέξετε το στοιχείο [Κατάσταση εικόνας].
- 3. Πατήστε  $\lt/$  > για να επιλέξετε το στοιχείο  $[P<sub>u</sub>(P<sub>u</sub>, \gamma<sub>u</sub>(P<sub>u</sub>, \gamma<sub>u</sub>)]$ και κατόπιν πιέστε ENTER ( $\odot$ ).

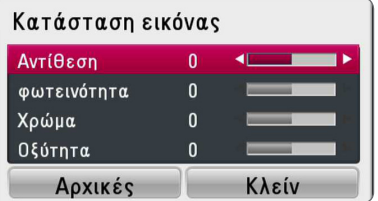

4. Χρησιμοποιήστε τα πλήκτρα Λ / V / < /> να ρυθμίσετε τις τιμές των επιλογών [Κατάσταση εικόνας].

Επιλέξτε το στοιχείο [Αρχικές] και κατόπιν  $\pi$ ατήστε ENTER ( $\odot$ ) για να επαναφέρετε όλες τις αρχικές ρυθμίσεις εικόνας.

5. Χρησιμοποιήστε τα πλήκτρα Λ/V/</> για να επιλέξετε το στοιχείο [Κλείν] και κατόπιν πατήστε ENTER ( $\odot$ ) για να οριστικοποιήσετε τις ρυθμίσεις.

# <span id="page-40-0"></span>**Λειτουργίες Ραδιοφώνου**

Βεβαιωθείτε ότι οι κεραίες είναι συνδεδεμένες. (Ανατρέξτε στη σελίδα 21)

# **Ακρόαση του ράδιου**

- 1. Πατήστε FUNCTION έως ότου εμφανιστεί το TUNER (FM) στην οθόνη προβολής. Η συσκευή συντονίζεται με τον τελευταίο σταθμό που είχε ληφθεί.
- 2. Πατήστε και κρατήστε πατημένο το TUNING (-/+) για περίπου δύο δευτερόλεπτα έως ότου αρχίσει να αλλάζει η ένδειξη της συχνότητας. Η σάρωση σταματά όταν η μονάδα συντονιστεί σε έναν σταθμό. Ή πατήστε το TUNING (-/+) επαναλαμβανόμενα.
- 3. Ρυθμίστε την έν3ταση περιστρέφοντας το VOLUME στην πρόσοψη ή πατώντας τα VOL (+/-) στο τηλεχειριστήριο.

# **Αποθήκευση Ραδιοφωνικών Σταθμών**

Μπορείτε να αποθηκεύσετε 50 ραδιοφωνικούς σταθμούς στα FM.

Πριν από τον συντονισμό, βεβαιωθείτε ότι έχετε μειώσει την ένταση .

- 1. Πατήστε το FUNCTION έως ότου εμφανιστεί το TUNER (FM) στην οθόνη προβολής.
- 2. Επιλέξτε την επιθυμητή συχνότητα μ την χρήση των TUNING (-/+).
- 3. Πατήστε ENTER (<sup>o</sup>) και θα αναβοσβήνει ένας αριθμός μνήμης στην οθόνη προβολής.
- 4. Πατήστε PRESET (-/+) για να επιλέξετε τον αριθμό της μνήμης που επιθυμείτε.
- 5. Πατήστε ENTER (<sup>6</sup>). Ο σταθμός αποθηκεύτηκε.
- 6. Επαναλάβατε τα βήματα 2 έως 5 για να αποθηκεύσετε άλλους σταθμούς.

# **Διαγραφή αποθηκευμένου σταθμού**

- 1. Πατήστε PRESET (-/+) για να επιλέξετε τον αριθμό της μνήμης που επιθυμείτε να διαγράψετε.
- 2. Πατήστε CLEAR και θα αναβοσβήνει o αριθμός μνήμης στην οθόνη προβολής.
- 3. Πατήστε πάλι CLEAR για να διαγράψετε τον επιλεγμένο αριθμό.

# **Διαγραφή όλων των αποθηκευμένων σταθμών**

Πατήστε και κρατήστε πατημένο το CLEAR για δύο δευτερόλεπτα. Θα αναβοσβήνει η ένδειξη "ERASE ALL". Πατήστε ξανά το CLEAR. Τότε, όλοι οι σταθμοί θα διαγραφούν.

# **Βελτίωση της κακής λήψης FM**

Πατήστε το B (MONO/STEREO) πλήκτρο (μπλε) στο τηλεχειριστήριο. Αυτό θα αλλάξει το δέκτη από στερεοφωνικό σε μονοφωνικό και αυτό συνήθως βελτιώνει τη λήψη.

# **Δείτε πληροφορίες για έναν ραδιοφωνικό σταθμό**

Το ραδιόφωνο FM είναι εξοπλισμένο με λειτουργία RDS (Σύστημα Μετάδοσης Δεδομένων από Ραδιοφώνου). Αυτό προβάλει πληροφορίες για τον ραδιοφωνικός σταθμό που ακούγεται. Πατήστε το RDS επαναλαμβανόμενα για να δείτε κυκλικά τους διάφορους τύπους δεδομένων:

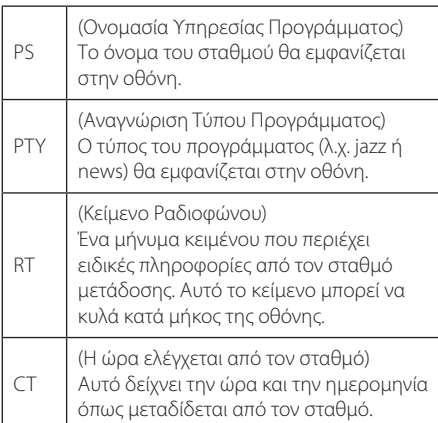

# <span id="page-41-0"></span>**Επίλυση προβλημάτων**

# **Γενικά**

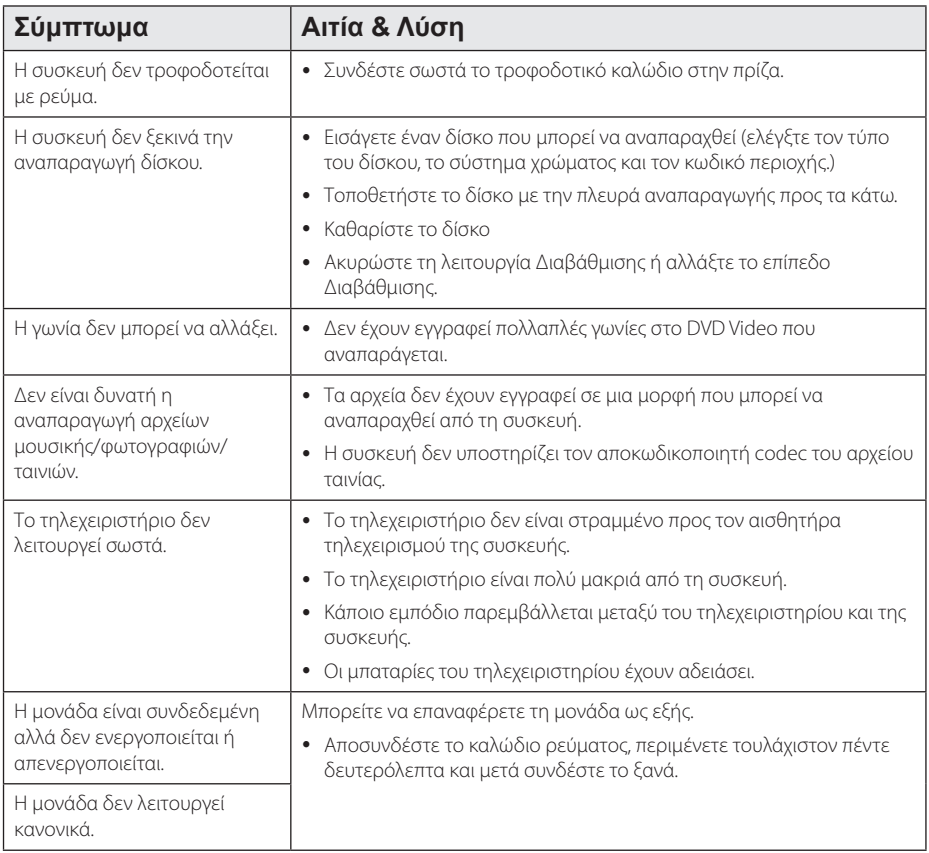

# <span id="page-42-0"></span>**Εικόνα**

![](_page_42_Picture_155.jpeg)

# **Ήχος**

![](_page_42_Picture_156.jpeg)

# **Υποστήριξη πελατών**

Μπορείτε να ενημερώσετε τη συσκευή με το τελευταίο λογισμικό, ώστε να βελτιώσετε τη λειτουργία του προϊόντος και/ή να προσθέσετε νέα χαρακτηριστικά. Για να αποκτήσετε το πιο πρόσφατο λογισμικό για αυτήν τη συσκευή (αν έχουν γίνει ενημερώσεις), επισκεφτείτε τη σελίδα http://www.lg.com/global/support ή απευθυνθείτε σε ένα κέντρο εξυπηρέτησης πελατών της LG.

# **Ειδοποίηση λογισμικού ανοικτής πηγής**

Για να αποκτήσετε τον αντίστοιχο κωδικό πηγής υπό GPL, LGPL και άλλες άδειες ανοικτού λογισμικού, παρακαλούμε επισκεφθείτε το http://opensource.lge.com. Όλοι οι αναφερόμενοι όροι αδειών, απαλλαγές εγγύησης και ειδοποιήσεις περί πνευματικών δικαιωμάτων, είναι διαθέσιμοι για κατωφόρτωση με τον κωδικό πηγής.

# <span id="page-43-0"></span>**Έλεγχος τηλεόρασης με το παρεχόμενο τηλεχειριστήριο**

Μπορείτε να ελέγχετε την τηλεόραση χρησιμοποιώντας τα παρακάτω πλήκτρα.

![](_page_43_Picture_3.jpeg)

![](_page_43_Picture_236.jpeg)

### , Σημείωση

Ανάλογα με τη μονάδα που έχετε συνδέσει, υπάρχει η πιθανότητα να μην μπορείτε να ελέγξετε την τηλεόραση με μερικά από τα πλήκτρα.

## **Ρύθμιση του τηλεχειριστηρίου για έλεγχο της τηλεόρασης**

Μπορείτε να λειτουργήσετε την τηλεόρασή σας με το παρεχόμενο τηλεχειριστήριο. Εάν η τηλεόρασή σας περιλαμβάνεται στον παρακάτω πίνακα, επιλέξτε τον αντίστοιχο κωδικό κατασκευαστή.

1. Ενώ κρατάτε πατημένο το πλήκτρο 1 (TV POWER), εισάγετε τον κωδικό κατασκευαστή για την τηλεόρασή σας με τα αριθμητικά πλήκτρα (δείτε τον πιο κάτω πίνακα).

![](_page_43_Picture_237.jpeg)

2. Αφήστε το πλήκτρο (<sup>Ι</sup>) (TV POWER) για να ολοκληρωθεί η ρύθμιση.

Ανάλογα με την τηλεόρασή σας, μερικά ή όλα τα πλήκτρα ίσως να μην λειτουργούν στην τηλεόραση, ακόμα κι αφού εισάγετε το σωστό κωδικό κατασκευαστή. Όταν αντικαθιστάτε τις μπαταρίες του τηλεχειριστηρίου, ο κωδικός αριθμός που έχετε καθορίσει μπορεί να επανέλθει στην προεπιλεγμένη

ρύθμιση. Εισάγετε τον σωστό κωδικό ξανά

# <span id="page-44-0"></span>**Λίστα κωδικών περιοχών**

Επιλέξτε τον κωδικό περιοχής από την παρακάτω λίστα.

![](_page_44_Picture_427.jpeg)

# <span id="page-45-0"></span>**Λίστα κωδικών γλωσσών**

Χρησιμοποιήστε την παρακάτω λίστα για να εισάγετε την επιθυμητή γλώσσα για τις παρακάτω αρχικές ρυθμίσεις: [Ήχος Δίσκου], [Υπότιτλος Δίσκου] και [Μενού Δίσκου].

![](_page_45_Picture_619.jpeg)

# <span id="page-46-0"></span>**Εμπορικά σήματα και Άδειες χρήσης**

![](_page_46_Picture_2.jpeg)

Τα Blu-ray Disc™, Blu-ray™, BONUSVIEW™ καθώς και τα λογότυπα είναι σήματα κατατεθέντα της Blu-ray Disc Association.

![](_page_46_Picture_4.jpeg)

Το "DVD Logo" είναι εμπορικό σήμα της DVD Format/Logo Licensing Corporation.

![](_page_46_Picture_6.jpeg)

Το Java είναι σήμα κατατεθέν της Oracle ή/και των θυγατρικών της.

![](_page_46_Picture_8.jpeg)

Το HDMI, το λογότυπο HDMI και η Διεπαφή HDMI είναι σήματα κατατεθέντα ή καταχωρημένα σήματα κατατεθέντα της HDMI Licensing LLC στις Ηνωμένες Πολιτείες και σε άλλες χώρες.

![](_page_46_Picture_10.jpeg)

Κατασκευάζεται κατόπιν αδείας της Dolby Laboratories. Το όνομα Dolby και το σύμβολο με το διπλό D αποτελούν εμπορικά σήματα της Dolby Laboratories.

![](_page_46_Picture_12.jpeg)

Κατασκευασμένα υπό τους ακόλουθους αριθμούς Ευρεσιτεχνιών Η.Π.Α. 5.956.674, 5.974.380, 6.226.616, 6.487.535, 7.392.195,; 7.272.567, 7.333.929, & εκκρεμούν προς χορήγηση και άλλες ευρεσιτεχνίες των Η.Π.Α και διεθνείς. Τα λογότυπα της DTS-HD, το Σύμβολο, & DTS-HD μαζί με το Σύμβολο αποτελούν καταχωρημένα εμπορικά σήματα & το DTS-HD Master Audio είναι εμπορικό σήμα της DTS, Inc. Το προϊόν περιλαμβάνει λογισμικό. © DTS, Inc. Με την επιφύλαξη όλων των δικαιωμάτων.

![](_page_46_Picture_14.jpeg)

Το όνομα "AVCHD" και το λογότυπο "AVCHD" είναι εμπορικά σήματα των Panasonic Corporation και Sony Corporation.

![](_page_46_Picture_16.jpeg)

Τα DivX ®, DivX ® Certified και τα συναφή λογότυπα είναι εμπορικά σήματα της Rovi Corporation ή των θυγατρικών της και χρησιμοποιούνται κατόπιν αδείας.

### **Ειδοποίηση Cinavia**

Αυτό το προϊόν χρησιμοποιεί τεχνολογία Cinavia για να περιορίσει τη χρήση μη εγκεκριμένων αντιγράφων ορισμένων εμπορικών παραγωγών ταινιών και βίντεο και των αντίστοιχων μουσικών επενδύσεών τους. Όταν εντοπιστεί απαγορευμένη χρήση μη εγκεκριμένου αντιγράφου, εμφανίζεται ένα μήνυμα και η διακοπή ή αντιγραφή διακόπτεται.

Περισσότερες πληροφορίες για την τεχνολογία Cinavia μπορείτε να βρείτε Ηλεκτρονικό Κέντρο Ενημέρωσης Καταναλωτή της(Online Consumer Information Center) Cinavia στη διεύθυνση http:// www.cinavia.com. Για να λάβετε περισσότερες πληροφορίες για την Cinavia με κανονικό ταχυδρομείο, μπορείτε να στείλετε επιστολή στη διεύθυνση: Cinavia Κέντρο Ενημέρωσης Καταναλωτή(Consumer Information Center), P.O. Box 86851, San Diego, CA, 92138, USA.

Αυτό το προϊόν ενσωματώνει αποκλειστική τεχνολογία με άδεια από την Verance Corporation και προστατεύεται από την πατέντα ΗΠΑ 7.369.677 και άλλες πατέντες στις ΗΠΑ και σε όλο τον κόσμο που έχουν εκδοθεί και εκκρεμούν, καθώς και από δικαιώματα πνευματικής ιδιοκτησίας και προστασίας εμπορικών μυστικών ορισμένων πτυχών αυτής της τεχνολογίας. Το Cinavia είναι εμπορικό σήμα της Verance Corporation. Copyright 2004-2010 Verance Corporation. Όλα τα δικαιώματα παρακρατούνται από τη Verance. Η αντίστροφη μηχανική και η αποσυναρμολόγηση απαγορεύεται.

![](_page_48_Picture_272.jpeg)

# <span id="page-48-0"></span>**Προδιαγραφές εξόδου ήχου**

- \*1 Ο δευτερεύων και διαδραστικός ήχος ίσως δεν συμπεριλαμβάνεται στη ροή εξόδου αν η επιλογή [Ψηφιακή έξοδος] έχει καθοριστεί σε [Bit Stream]. (Εκτός από το LPCM Codec : η έξοδος περιλαμβάνει πάντα διαδραστικό και δευτερεύοντα ήχο.)
- \*2 Αυτή η συσκευή επιλέγει αυτόματα τον ήχο HDMI σύμφωνα με τις δυνατότητες αποκωδικοποίησης της συνδεδεμένης συσκευής HDMI, ακόμα κι αν η επιλογή [Ψηφιακή έξοδος] έχει καθοριστεί σε [Bit Stream].
- \*3 Εάν η επιλογή [Ψηφιακή έξοδος] ρυθμιστεί σε [Επανακωδικοπ. DTS], η έξοδος ήχου περιορίζεται στα 48 kHz και τα 5.1 κανάλια. Εάν η επιλογή [Ψηφιακή έξοδος] καθορίζεται σε [Επανακωδικοπ. DTS], ο ήχος Επανακωδικοπ. DTS εξάγεται για δίσκους BD-ROM και ο αρχικός ήχος εξάγεται για τους άλλους δίσκους (όπως [Bit Stream]).
- Ο ήχος εξάγεται ως PCM 48 kHz/16 bit για αρχεία MP3/WMA και PCM 44.1kHz/16 bit για CD ήχου κατά την αναπαραγωγή.
- Με μια σύνδεση ψηφιακού ήχου (HDMI OUT), οι ήχοι των πλήκτρων στο μενού ενός δίσκου BD-ROM ίσως να μην ακούγονται αν η επιλογή [Ψηφιακή έξοδος] καθορίζεται σε [Bit Stream].
- Εάν η μορφή ήχου της ψηφιακής εξόδου δεν υποστηρίζεται από τον δέκτη σας, ο δέκτης θα παράγει έναν δυνατό, παραμορφωμένο ήχο, ή καθόλου ήχο.
- y Ψηφιακός surround ήχος πολλαπλών καναλιών μέσω ψηφιακής σύνδεσης μπορεί να επιτευχθεί μόνο αν ο δέκτης σας διαθέτει ψηφιακό αποκωδικοποιητή πολλαπλών καναλιών.
- y Αυτή η ρύθμιση δεν είναι διαθέσιμη στο σήμα εισόδου από εξωτερική συσκευή.

# <span id="page-49-0"></span>**Προδιαγραφές**

![](_page_49_Picture_127.jpeg)

![](_page_49_Picture_128.jpeg)

![](_page_49_Picture_129.jpeg)

![](_page_49_Picture_130.jpeg)

![](_page_50_Picture_210.jpeg)

![](_page_50_Picture_211.jpeg)

• Η σχεδίαση και οι προδιαγραφές υπόκεινται σε μεταβολή χωρίς προειδοποίηση.

# <span id="page-51-0"></span>**Συντήρηση**

# **Χειρισμός της συσκευής**

### **Όταν μεταφέρετε τη συσκευή**

Φυλάξτε τη συσκευασία και τα περιεχόμενά της. Εάν χρειαστεί να μεταφέρετε τη συσκευή, για μέγιστη προστασία συσκευάστε την ξανά όπως την παραλάβατε.

Διατηρήστε καθαρές τις εξωτερικές επιφάνειες

### **Καθαρισμός μονάδας**

Για να καθαρίσετε τη συσκευή, χρησιμοποιήστε ένα απαλό, στεγνό ύφασμα. Εάν οι επιφάνειες είναι υπερβολικά βρώμικες, χρησιμοποιήστε ένα μαλακό ύφασμα βρεγμένο ελαφρώς σε διάλυμα ήπιου απορρυπαντικού. Μην χρησιμοποιείτε ισχυρούς διαλύτες, όπως οινόπνευμα, βενζίνη, ή διαλυτικά μέσα διότι αυτά μπορεί να καταστρέψουν την επιφάνεια της συσκευής.

- Μην χρησιμοποιείτε πτητικά υγρά, όπως εντομοκτόνα, κοντά στη συσκευή.
- Το καθάρισμα με έντονη πίεση θα μπορούσε να καταστρέψει την επιφάνεια.
- Μην αφήνετε αντικείμενα από πλαστικό ή λάστιχο να έρχονται σε επαφή με τη συσκευή για μεγάλα χρονικά διαστήματα.

### **Συντήρηση της συσκευής**

Η συσκευή είναι μια υψηλής τεχνολογίας συσκευή ακριβείας. Εάν ο οπτικός φακός και η μονάδα δίσκου είναι βρώμικα ή φθαρμένα, υπάρχει η πιθανότητα υποβάθμισης της ποιότητας της εικόνας. Για περισσότερες λεπτομέρειες, παρακαλώ επικοινωνήστε με το πλησιέστερο εξουσιοδοτημένο κέντρο επιδιορθώσεων.

# **Σημειώσεις σχετικά με τους δίσκους**

### **Χειρισμός των δίσκων**

Μην αγγίζετε την πλευρά αναπαραγωγής του δίσκου. Κρατάτε τον δίσκο από τις άκρες έτσι ώστε τα δαχτυλικά σας αποτυπώματα να μην μείνουν στην επιφάνεια. Μην κολλάτε χαρτιά ή ταινίες πάνω στο δίσκο.

### **Φύλαξη των δίσκων**

Μετά τη χρήση, φυλάξτε τον δίσκο στη θήκη του. Μην αφήνετε τους δίσκους εκτεθειμένους στο φως του ήλιου ή κοντά σε πηγές θερμότητας, ή μέσα σε σταθμευμένο αυτοκίνητο κάτω από το φως του ήλιου.

### **Καθαρισμός Δίσκων**

Τα δακτυλικά αποτυπώματα και η σκόνη στον δίσκο μπορούν να προκαλέσουν κακή ποιότητα εικόνας και παραμόρφωση ήχου. Πριν τη χρήση καθαρίστε το δίσκο με ένα καθαρό ύφασμα. Καθαρίστε το δίσκο από το κέντρο προς τα έξω.

Μην χρησιμοποιείτε ισχυρούς διαλύτες όπως βενζίνη, διαλυτικά χρωμάτων, καθαριστικά του εμπορίου ή αντιστατικά σπρέι που προορίζονται για παλαιότερους δίσκους βινυλίου.

![](_page_53_Picture_0.jpeg)